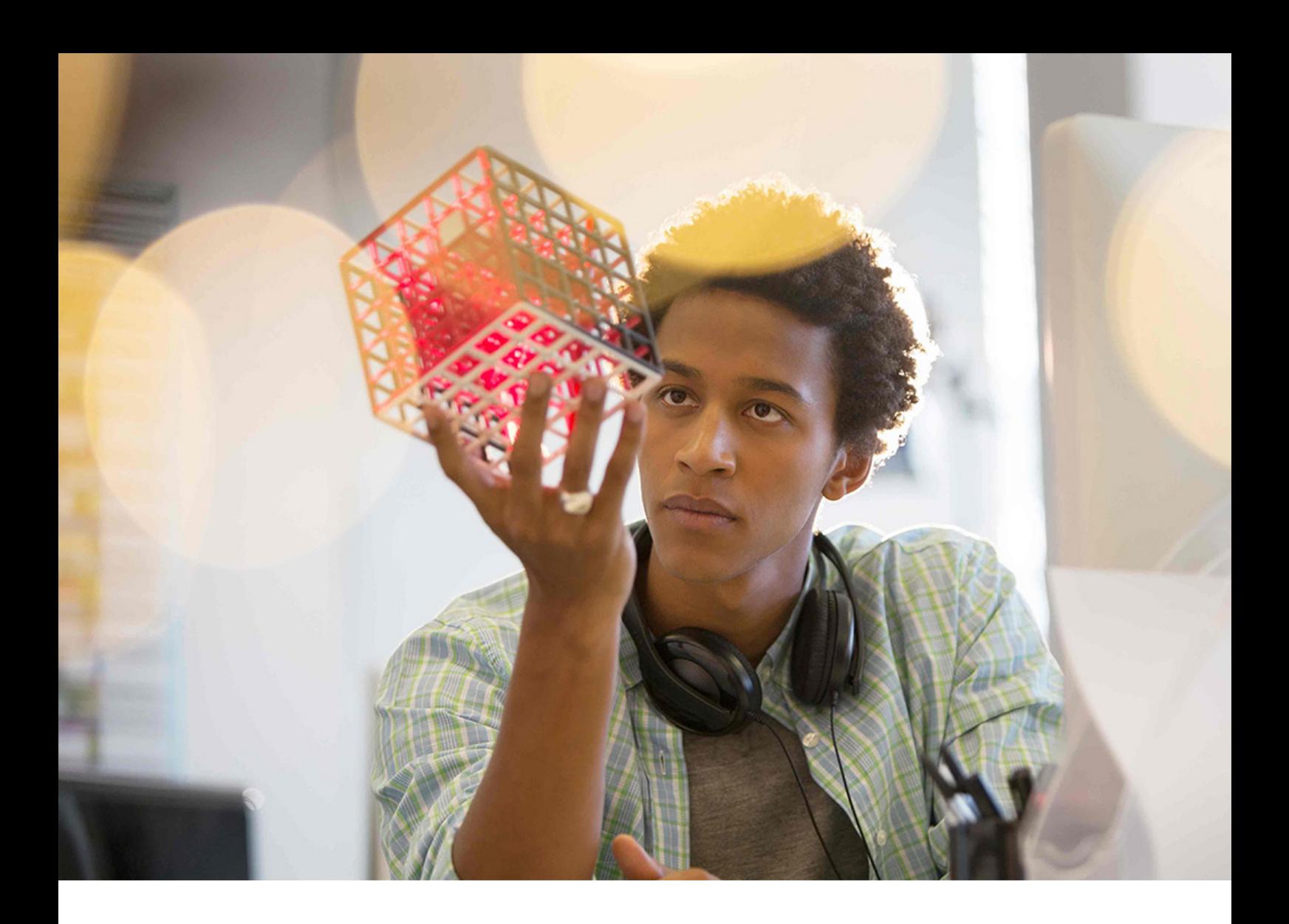

PUBLIC Document Version: 1.0 SP03 PL19 – 2024-03-27

# **Content Guide for Taxonomy 6.7**

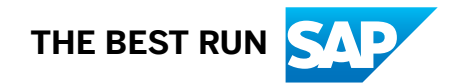

# **Content**

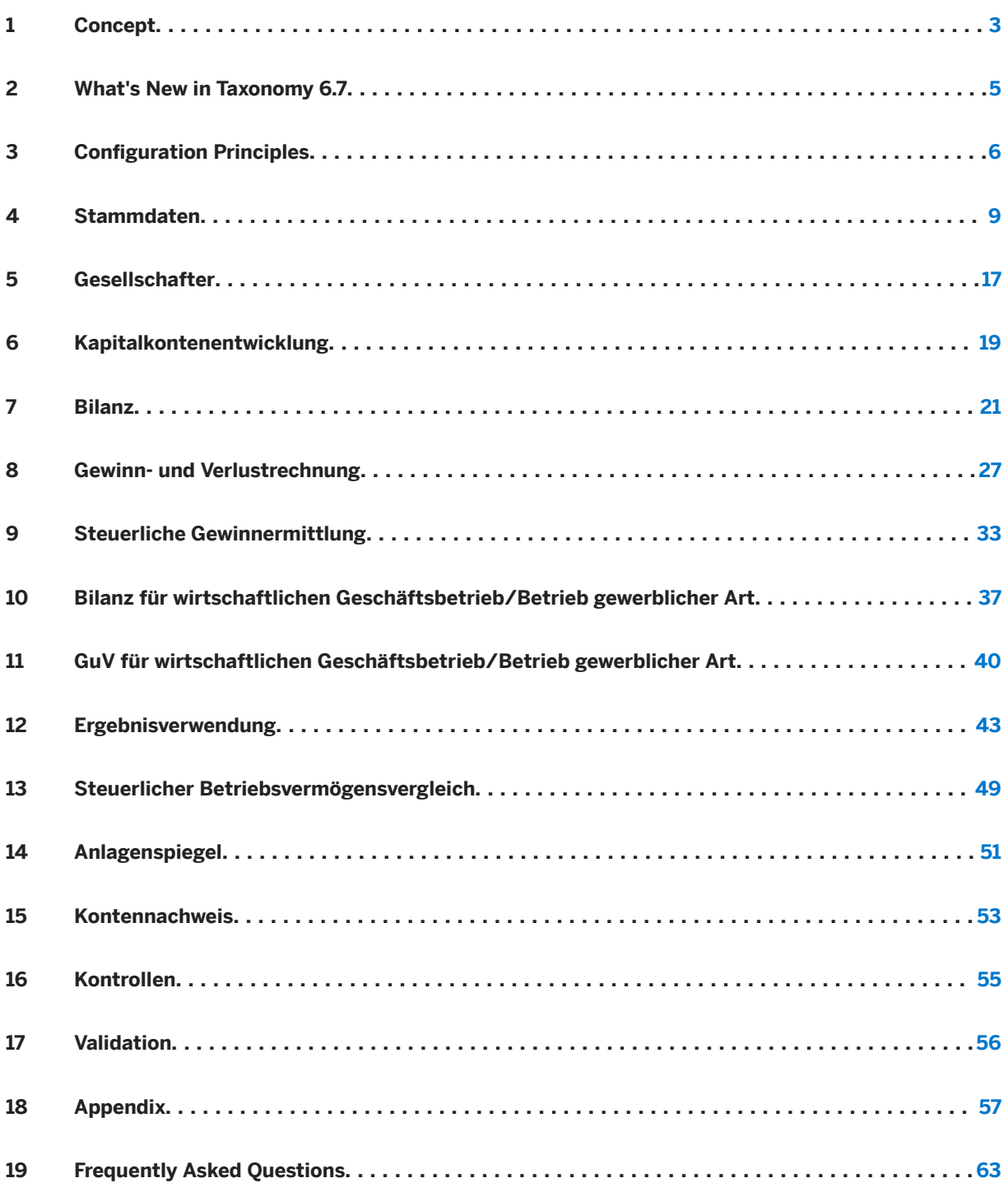

# <span id="page-2-0"></span>**1 Concept**

This document explains how to configure templates for manual data entry or importing data from ERP backend systems, and how this interface can speed up implementation of the process of electronically transferring your reporting data to the tax office.

The business content of the SAP ERP client for E-Bilanz solution for Taxonomy 6.7 consists of a set of seven Microsoft Excel templates that contain the business logic for the electronic submission of accounting data to the tax office.

Using these files, taxpayers can create master data (that is, information about the reports and the company) and submit both their annual financial statements and tax calculation details to the tax office. All templates have been created for use with SAP ERP client for E-Bilanz. Powerful controls allow the user to detect and correct consistency errors in the data automatically during collection. The table below lists the templates.

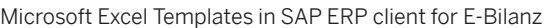

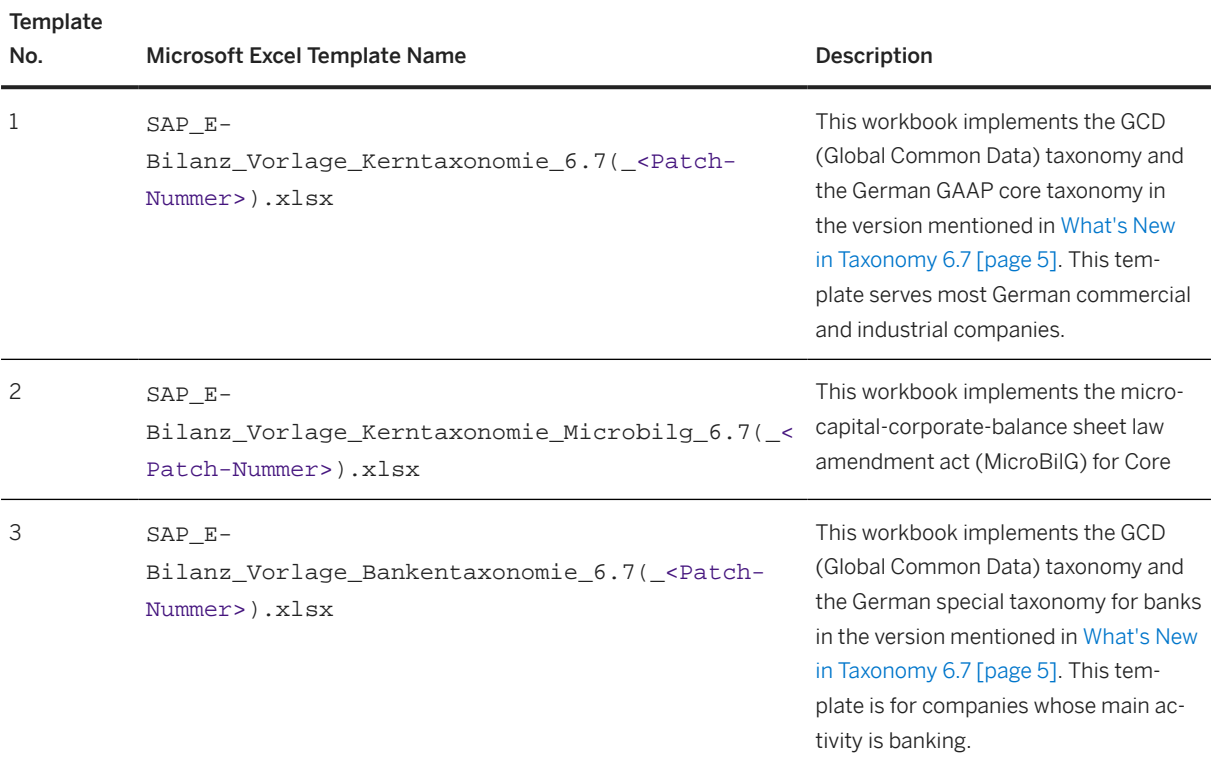

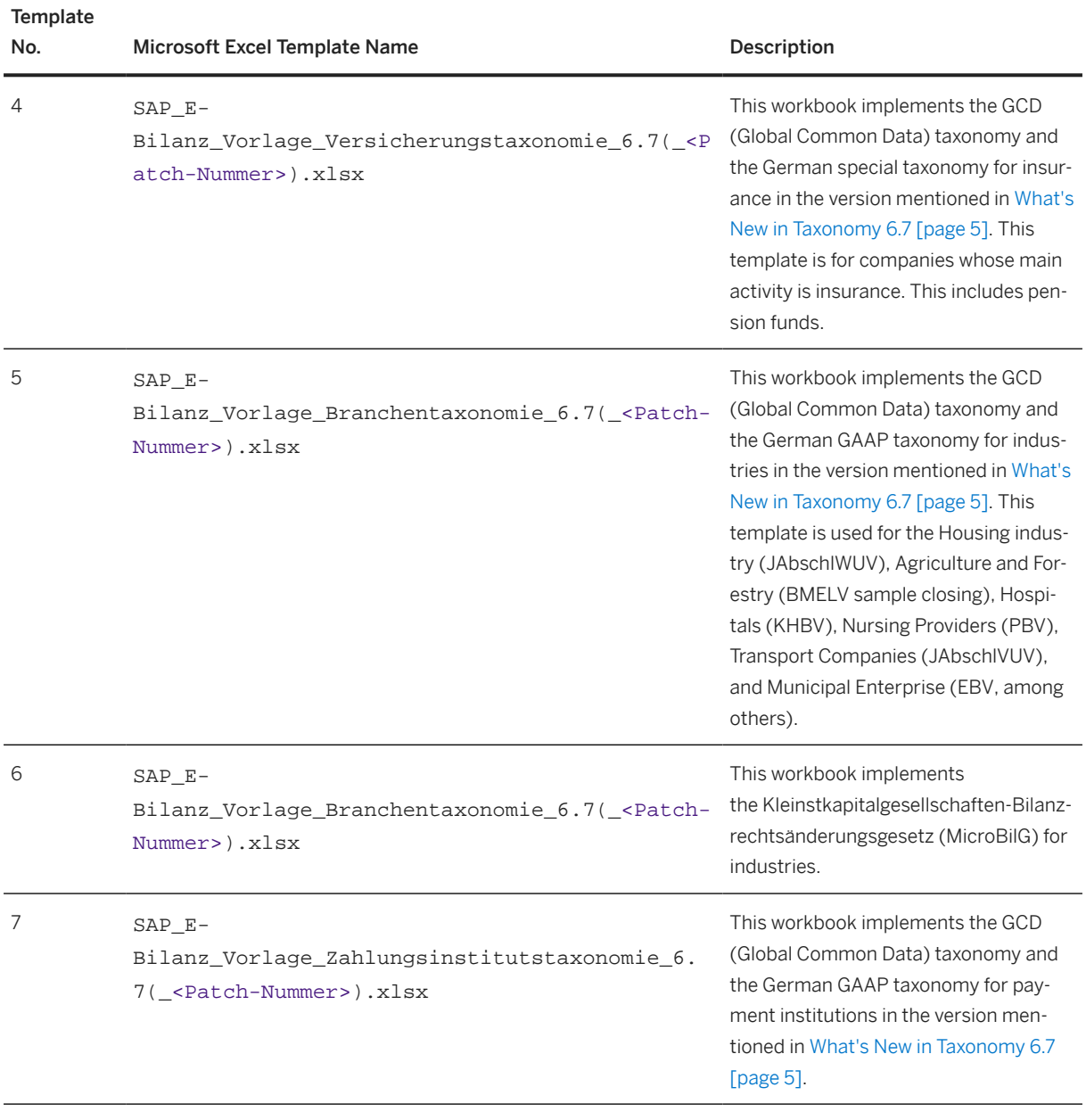

# <span id="page-4-0"></span>**2 What's New in Taxonomy 6.7**

The SAP templates for SAP ERP client for E-Bilanz for taxonomy 6.7 contain the following improvements:

- Support of GCD (Global Common Data) taxonomy and German GAAP core taxonomies from April 1st 2023 (Version 6.7)
- Changeover of checks for "temporal validity"

As of taxonomy version 6.7, the system no longer compares the validity period of items with the date values entered under *ValidSince* against the specified balance sheet key date, but against the specified start of the fiscal year.

The logic for determining whether an item with a *fiscalValidThrough* marking is to be treated as a required entry field under the present conditions has also been adjusted. As of taxonomy version 6.7, the reference value for the date comparison is no longer the specified start of the fiscal year but the specified balance sheet key date.

# <span id="page-5-0"></span>**3 Configuration Principles**

#### *Color Coding*

The following color coding was used in the cells of the worksheets of the Microsoft Excel templates:

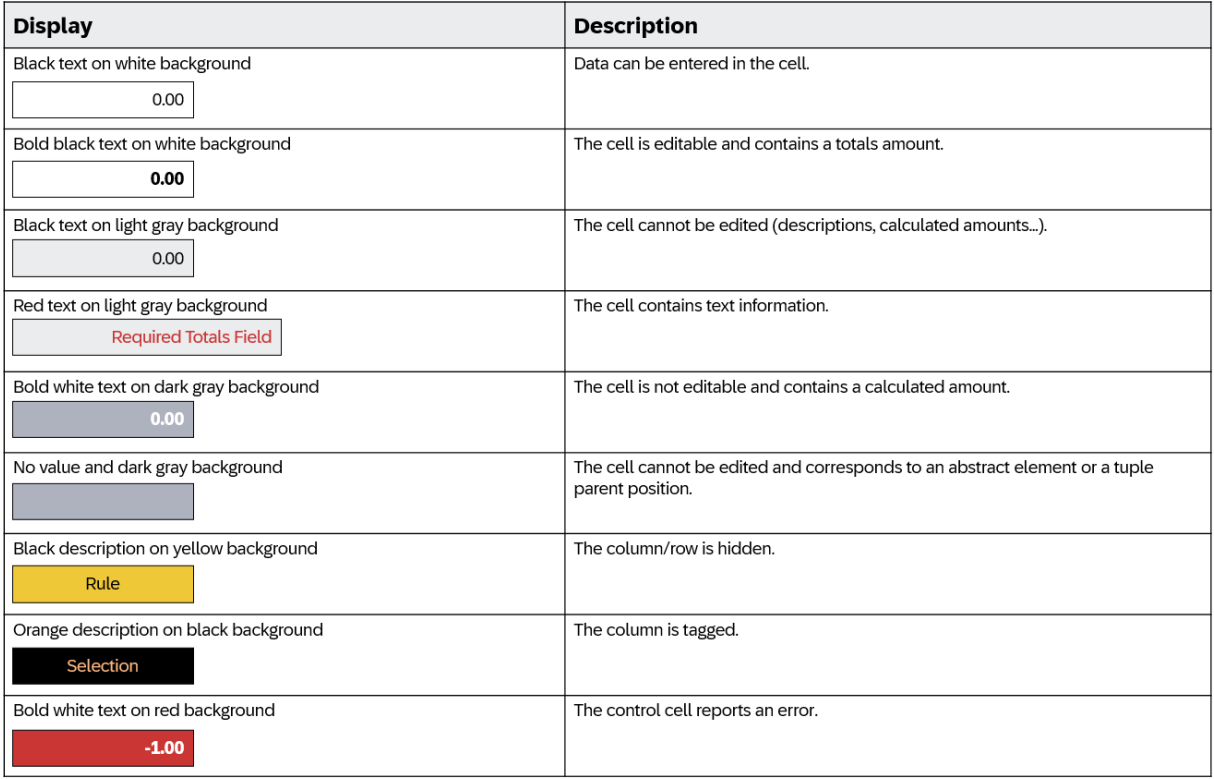

#### *Protected Areas*

The Microsoft Excel workbook and all worksheets are protected. Therefore, only cells that are not locked (and whose background color is white) can be edited by the user.

Hidden rows, columns, and sheets can be displayed by the user for information purposes, but must not be deleted under any circumstances. Deleting hidden columns or rows can affect the functioning of SAP ERP client for E-Bilanz.

The templates include default Microsoft Excel range names:

- XBRL\* area names are used for tagging data and generating XBRL instance documents.
- The other area names are used to ensure the internal logic of the templates (for example, DROPDOWN\* to manage the content of all dropdown lists within the workbook).

#### *Best Practices*

#### Layout Changes

Adding or removing a row at any point in the template can affect the functionality of SAP ERP client for E-Bilanz.

Adding or removing a column anywhere in the template can affect the functionality of SAP ERP client for E-Bilanz.

Therefore, you should only perform secondary calculations in separate worksheets or in the columns on the far right-hand columns of the template worksheets.

#### Copy and Paste

The copy and paste function should be used with caution, except in clearly defined cases where use is recommended:

- Adding rows to the stockholders table
- Adding rows and blocks to the capital account history
- Adding Rows to the account statement table
- Adding Blocks to the financial statement for public-owned commercial operations

#### Rounding

Rounding problems can be identified by small inconsistencies in the *Kontrolle* (Check) columns of the reports: *Bilanz* (Financial Statement), *GuV* (P&L), *steuerliche Gewinnermittlung* (Taxable Profit and Loss), *Ergebnisverwendung* (Result Usage), and *Anhang* (Attachment). However, in the current version of the templates, you must solve these rounding problems manually.

#### Formula Error

Microsoft Excel runs error validation rules for all formulas in the workbook. In case of errors, Microsoft Excel displays a green arrow in the upper left-hand corner of the worksheet cell and an exclamation point invites you to solve the problem or ignore it.

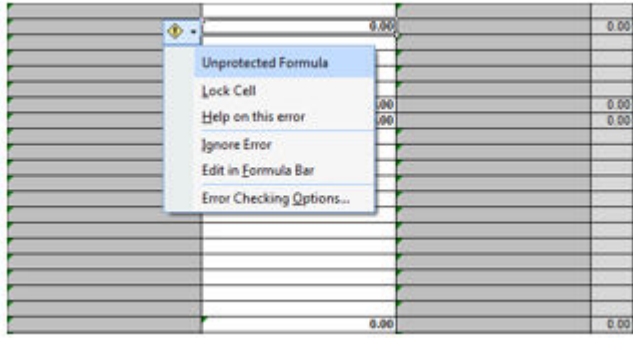

You can remove the Ungeschützte Formel (Unprotected Formula messages) by protecting the worksheet. Other error messages may also be irrelevant: Formel bezieht sich auf leere Zellen (Formula refers to empty cells), and so on.

In this case, open the Microsoft Excel options, choose the *Formeln* (Formulas) area, and deselect the *Regeln für die Fehlerüberprüfung* (Error Checking Rules) option as shown below:

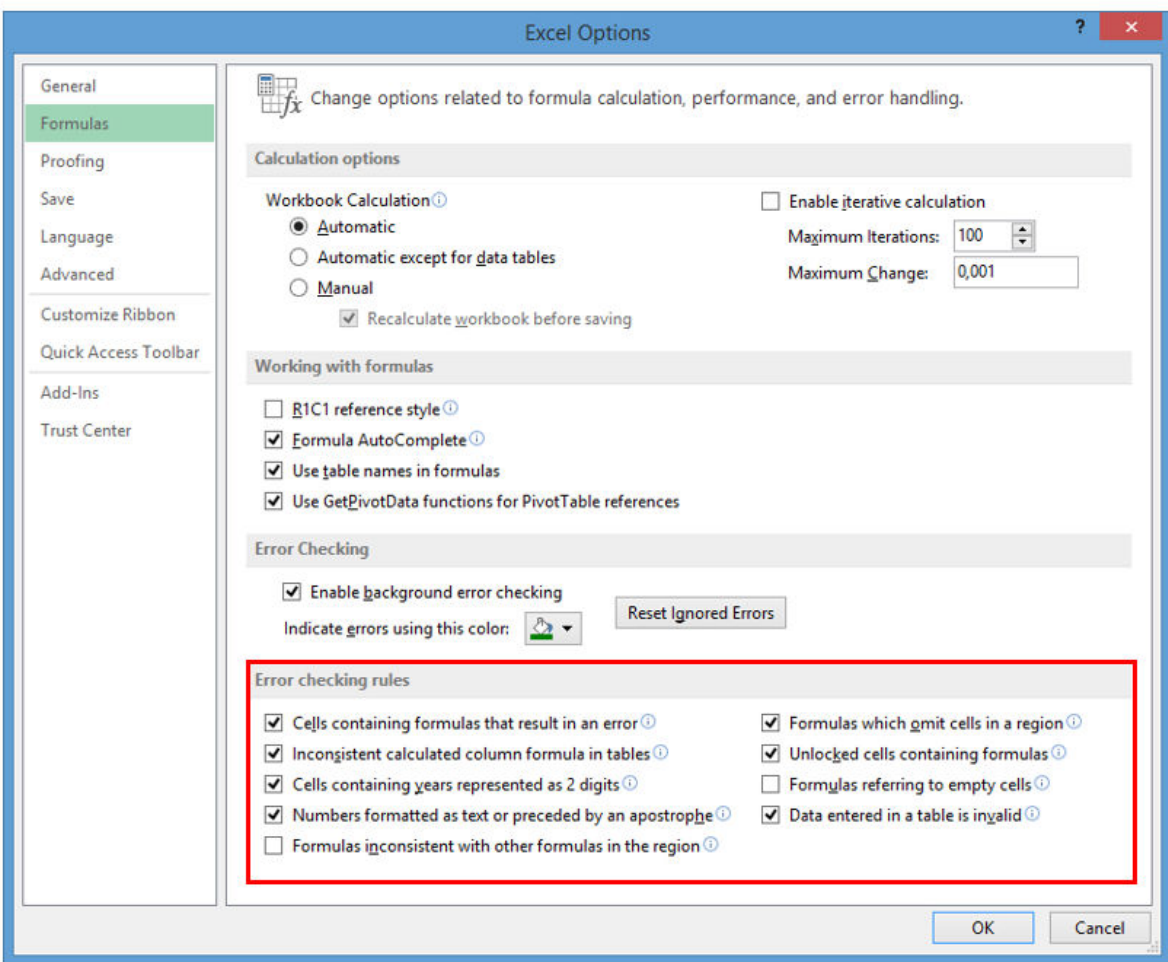

# <span id="page-8-0"></span>**4 Stammdaten**

#### *Getting Started with Reporting- and Company Information*

Before you load Microsoft Excel templates with accounting data and tax data, specify the required information about the company and the current financial reporting data submission on the first worksheet called *Stammdaten* (Master Data). This information is described in the GCD taxonomy, version 6.7, which you can download from the tax authority's website under [http://www.esteuer.de](http://help.sap.com/disclaimer?site=http%3A%2F%2Fwww.esteuer.de).

Depending on the master data, SAP ERP client for E-Bilanz does not generate the same accounting items in the instance document and the help information displayed in the year-end reports is different.

#### *Werte ERP-System/Manuelle Eingabe*

Choose first if you want to enter the GCD data manually or load it from the ERP system. For this purpose, select the corresponding option in the dropdown list of cell *G3* of the *Stammdaten* worksheet.

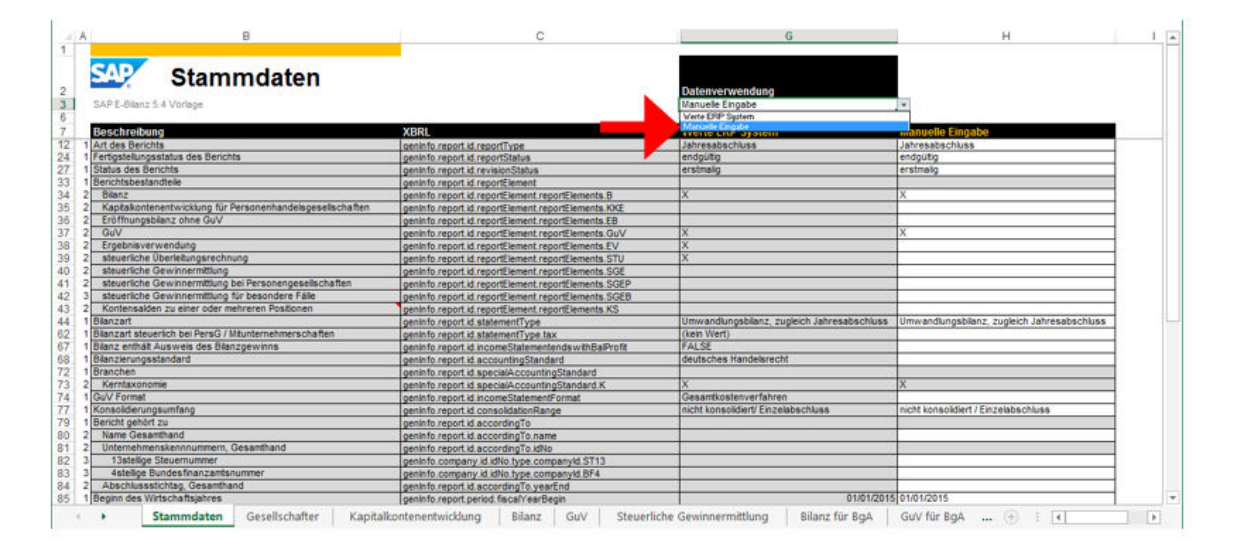

- If you select the *Manuelle Eingabe* (Manual Entry) option from the dropdown list, the cells in column *H* are displayed with a white background and are therefore available for entering data.
- If you select the *Werte ERP-System* (ERP System Values) option from the dropdown list, the cells in column *G* are displayed with a white background and the master data is imported from the *BD1* worksheet, which contains the GCD data from the ERP system.

#### *Information About Master Data*

The *Stammdaten* worksheet contains all tuples or item concepts that have been documented as mandatory in version 6.0 of the GCD taxonomy.

There are different types of data required to configure the submission of reported financial data:

- Item: Text unit, number, or date. This type of data corresponds to simple spreadsheet cells.
- Single Choice Tuple: This type corresponds to a dropdown list that offers only one value for selection.
- Multiple choice tuple: Each cell behaves like a checkbox where you can select an option. To do this, enter the value **X**.
- Multiple Occurrence Tuple: This type corresponds to a table in which you can insert no structured rows or multiple structured rows.

#### *Art des Berichts*

Only the value *Jahresabschluss* (Year-End Closing) is allowed.

#### *Fertigstellungsstatus des Berichts*

Only the value *Endgültig* (Final) is allowed.

#### *Status des Berichts*

This is the revision status. By default, the *Erstmalig* (First) value is selected.

#### *Berichtsbestandteile*

The following elements must be submitted to the tax office (multiple choice tuple in the GCD taxonomy). Enter the value **X** to announce the following reports:

- Bilanz
- Steuerlicher Betriebsvermögensvergleich
- Kapitalkontenentwicklung für Personenhandelsgesellschaften
- Eröffnungsbilanz ohne GuV
- GuV
- Anlagenspiegel (brutto)
- Ergebnisverwendung
- steuerliche Überleitungsrechnung
- steuerliche Gewinnermittlung
- steuerliche Gewinnermittlung bei Feststellungsverfahren
- steuerliche Gewinnermittlung für besondere Fälle
- Kontensalden zu einer oder mehreren Positionen

You must select the *Kontensalden zu einer oder mehreren Positionen* (Account Balances for One or More Items) option to be able to submit account statements.

#### *Bilanzart*

By default, the *Jahresabschluss* (Year-End Closing) value is selected.

*Bilanzart steuerlich bei PersG / Mitunternehmerschaften*

By default, no value is selected.

#### *Bilanz enthält Ausweis des Bilanzgewinns*

This truth value indicates whether the profit and loss statement shows retained earnings. Select *WAHR* (TRUE) or *FALSCH* (FALSE) from the dropdown list. There is no default value here.

### **<u>**</u> Note

Note from the taxonomy: If the balance sheet was prepared in accordance with section 268 (1) HGB, taking full or partial use of the annual result into account, the items *Jahresüberschuss/Jahresfehlbetrag* (Annual Net Income/Net Loss) and *Gewinnvortrag/Verlustvortrag* (Profit Carryforward/Loss Carryforward) are

replaced by item *Bilanzgewinn/Bilanzverlust* (Retained Earnings/Loss). A *Ja* (Yes) or *Nein* (No) statement must be entered for this item. If the balance sheet was prepared using the German Commercial Code, section 268 (1), the report part *Ergebnisverwendung* (Appropriation of Net Income) must be submitted.

#### *Bilanzierungsstandard*

By default, the *deutsches Handelsrecht* (German GAAP) value is selected.

#### *Branchen*

This checkbox corresponds to the taxonomy or part of the taxonomy that was applied to the current template.

- Only the *Kerntaxonomie* (Core Taxonomy) value is allowed in the Core and MicroBilG Core templates.
- Only the *RechKredV* value is allowed in the template for banks.
- Onlythe *RechVersV* value is permitted in the template for insurance.
- Only the *RechZahlV*value is allowed in the template for payment institutes.
- In the industry template and MicroBilG industry template, you select the value of the industry from the dropdown list. By default, the *PBV* value is selected.

#### $\rightarrow$  Recommendation

The current version of the industry template supports selection of one or two industries. More than two industries are not supported by the current version of industry templates.

Depending on the industries selected, the *zulässig für Branche* (Allowed for Industry) column in all final reports displays the value **X** or not to indicate the financial statement (FS) items for which accounting and tax data is allowed.

#### *GuV Format*

If you select the *GesamtKostenVerfahren* (Total Costs Procedure) option in the core template, only items that have the value *GKV* (Nature of Expense Method) or *neutral* (Neutral) in the *UKV/GKV* (COS/Nature of Expense) column are tagged by SAP ERP client for E-Bilanz.

If you select the *UmsatzKostenVerfahren* (Total Costs Procedure) option in the core template, only items that have the value *UKV*(Nature of Expense Method) or *neutral* (Neutra) in the *UKV/GKV* (COS/Nature of Expense) column are tagged by SAP ERP client for E-Bilanz.

#### *Konsolidierungsumfang* (Consolidation Scope)

Only the value *nicht konsolidiert/Einzelabschluss* (Year-End Closing) is allowed.

#### *Bericht gehört zu*

For partnerships, special and supplementary financial statements are assigned to the joint owner using the *Bericht gehört zu* (Report Belongs to) item. If special or supplementary financial statements are transferred, information about the joint owner must be stored in this area.

The company ID numbers in this tuple define the joint owner, not the current reporting company:

- *Name Gesamthand* (Name of Stockholder): Enter the name of the company.
- *Unternehmenskennnummern* (Company ID Numbers): This cell cannot be edited because this information corresponds to an abstract intersection.
	- *13stellige Steuernummer* (13-Digit Tax Code): Enter the 13-digit tax code of the company in ELSTER format here.
- *4stellige Bundesfinanzamtsnummer* (4-Digit Federal Tax Office ID): Enter the 4-digit federal tax office ID of the company here. In general, this ID corresponds to the 4 first digits of the 13-digit tax number (see above). In exceptional cases, this may differ.
- *Abschlussstichtag, Gesamthand* (Closing Key Date, Stockholder): Enter the closing key date of the company here. This date must be after the 31st December 2021.

#### *Beginn des Wirtschaftsjahres*

This date must be after the 31st December 2021.

#### *Ende des Wirtschaftsjahres*

This date must be after the 31st December 2021.

*Bilanzstichtag*

This date must be after the 31st December 2021.

*Beginn des Wirtschaftsjahres (Vorjahr)*

This date must be after the 31st December 2020.

*Ende des Wirtschaftsjahres (Vorjahr)*

This date must be after the 31st December 2020.

*Bilanzstichtag (Vorjahr)*

This date must be after the 31st December 2020.

*Name des Unternehmens*

Enter the name of the company.

#### *Rechtsform*

Select the legal form of your company from the dropdown list. By default, the *Aktiengesellschaft* (Public Limited Company) value is selected.

The template automatically assigns the selected legal form to the corresponding types using the following hidden table:

Selected Legal Form

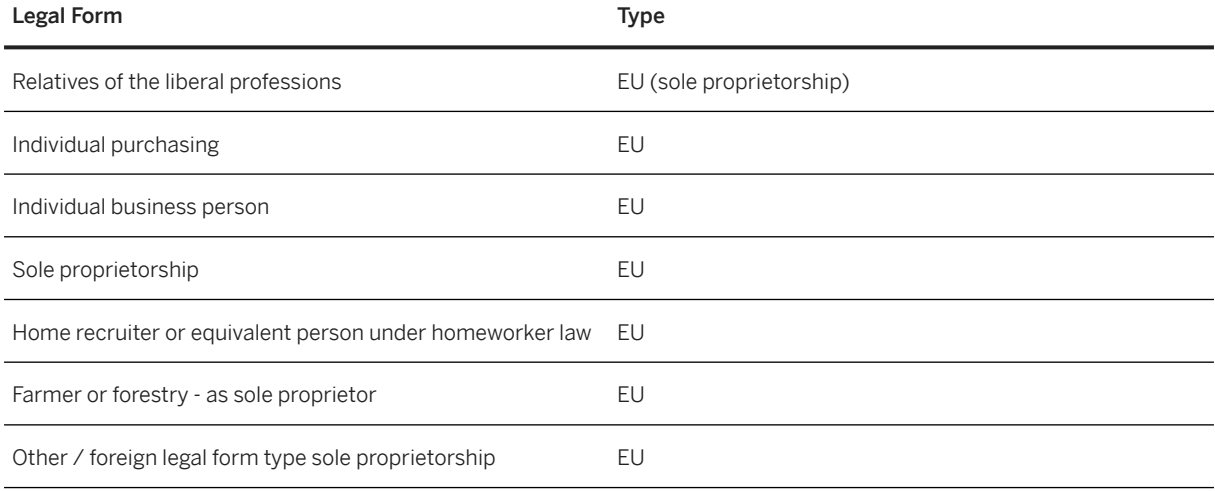

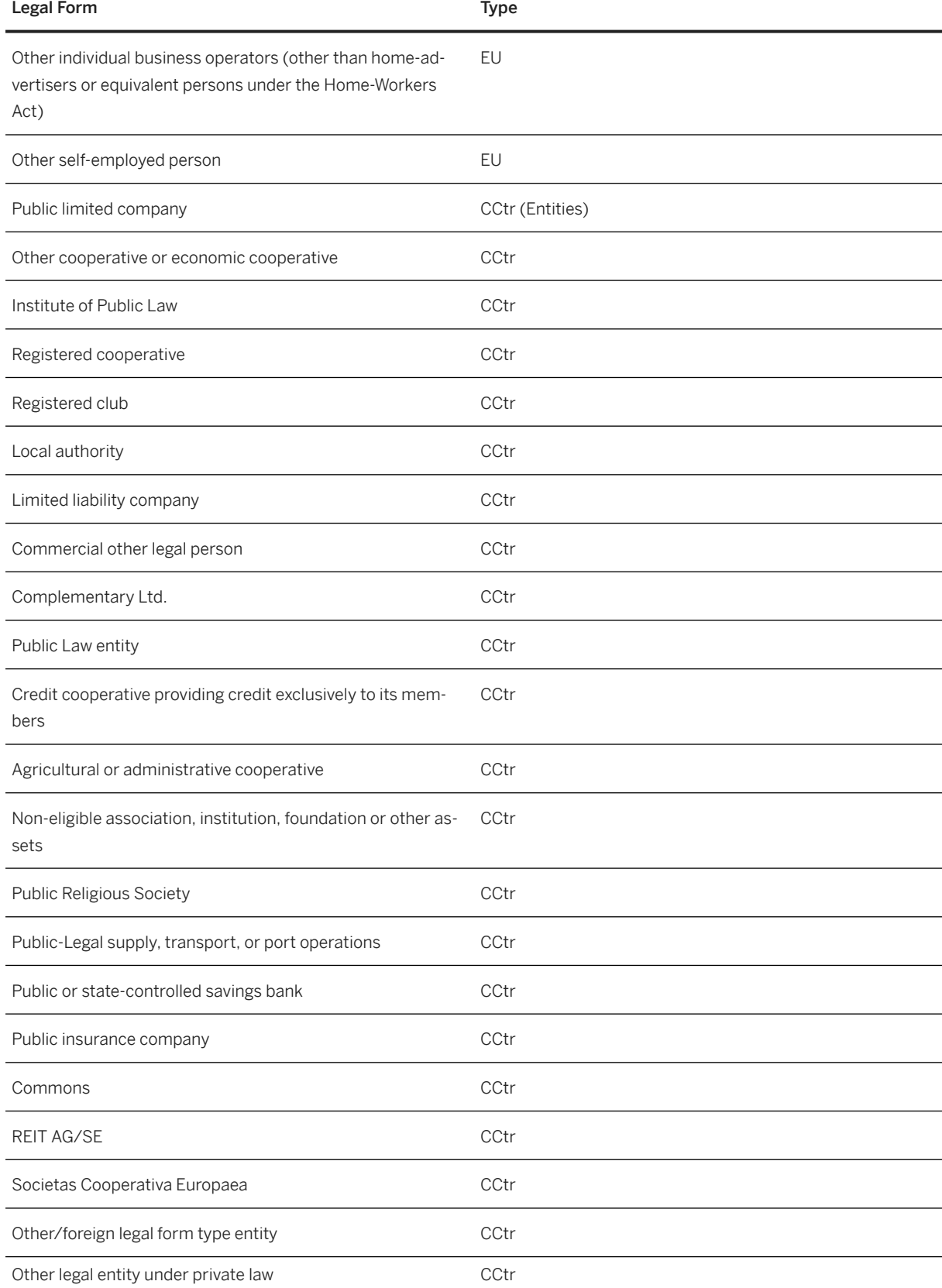

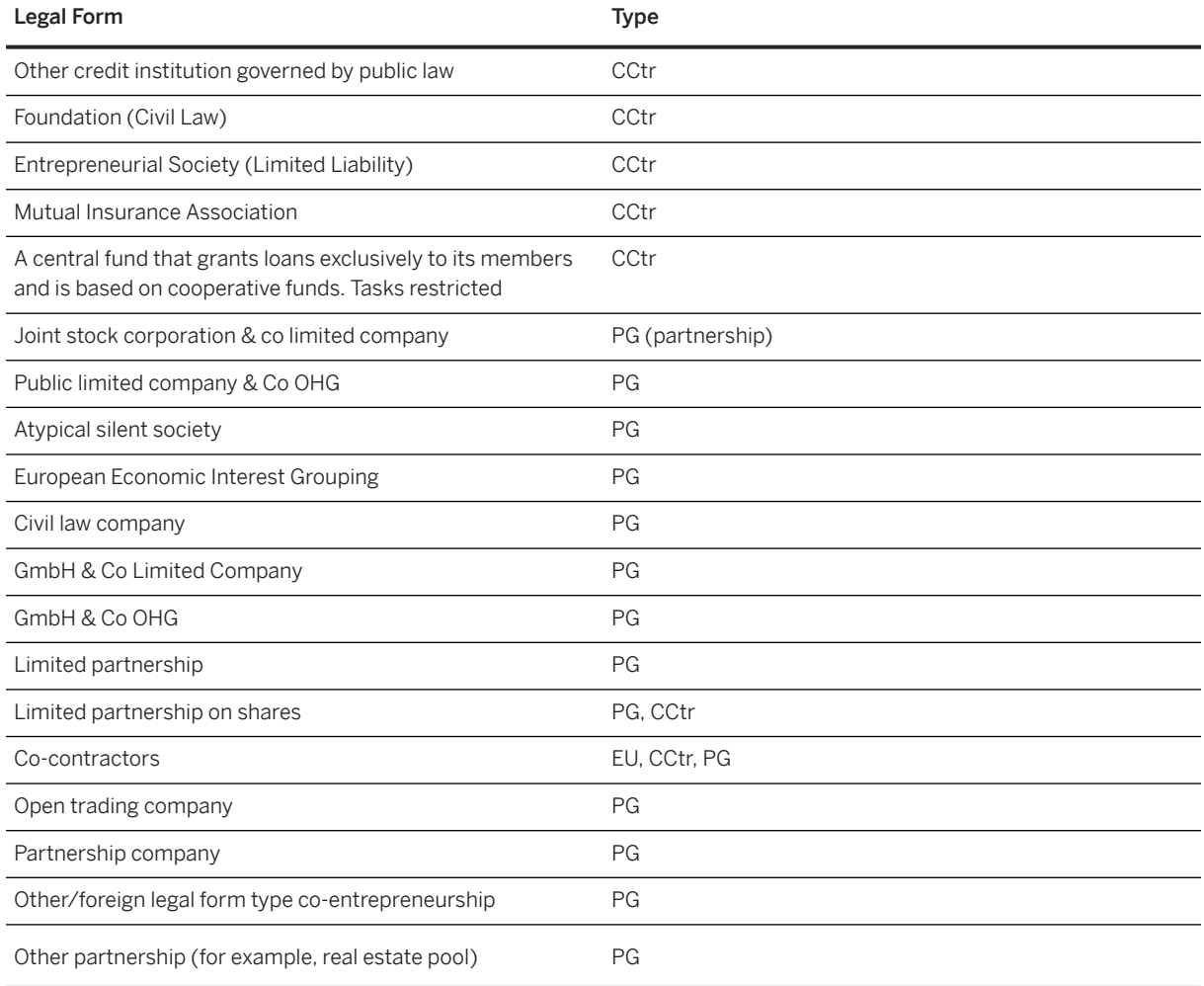

A legal form can be assigned to several types separated by commas.

Depending on the corresponding type, the *zulässig für Rechtform* (Allowed for Legal Form) column displays the value X in all financial statements or not to indicate the FS items for which accounting and tax data is allowed.

#### *Firmensitz*

- Street, Headquarters
- House Number, Headquarters
- Postal Code, Headquarters
- City, Headquarters
- Country, Headquarters: State or province code if it is a private foreign company.

#### Example

NRW stands for North Rhine-Westphalia.

#### *Unternehmenskennnummern*

This structure contains the company's tax codes. No information can be entered in the first cell because it corresponds to an abstract node.

- *13stellige Steuernummer* (13-Digit Tax Code): Enter the 13-digit tax code of the company in ELSTER format here.
- *Steuerliche IdNr* (Tax Code Number): Optionally, enter the tax code here (natural persons only).
- *4stellige Bundesfinanzamtsnummer* (4-digit Federal Tax Office ID): Enter the 4-digit federal tax office ID of the company here. In general, this ID corresponds to the 4 first digits of the 13-digit tax number (see above). In exceptional cases, this may differ.

#### *Geschäftstätigkeit*

For example, the content used in the trade tax return for the *Art des Unternehmens* (company type) can be reported here.

#### *Zuordnung zur Einkunftsart*

Income can be classified as follows:

- Einkünfte aus Land- und Forstwirtschaft
- Einkünfte aus Gewerbebetrieb
- Einkünfte aus selbständiger Arbeit
- Sonstige Fälle

#### *Mutterunternehmen*

This structure contains the tax codes of the parent company and should be filled if the reporting company belongs to a parent company.

The company indicators in this tuple define the parent company, not the current reporting company.

- *Name des Mutterunternehmens* (Name of Parent Company): Enter the name of the company.
- *Unternehmenskennnummern, Mutterunternehmen* (Company ID Numbers, Parent Company): No information can be entered in this cell because it corresponds to an abstract node.
- *13stellige Steuernummer* (13-Digit Tax Code): Enter the 13-digit tax code of the company in ELSTER format here.
- *Steuerliche IdNr* (Tax Code Number): Optionally, enter the tax code here.
- *4stellige Bundesfinanzamtsnummer* (4-Digit Federal Tax Office ID): Enter the 4-digit federal tax office ID of the company here. In general, this ID corresponds to the 4 first digits of the 13-digit tax number (see above). In exceptional cases, this may differ.

#### *Unternehmen mit Gewinnermittlung für besondere Fälle*

Companies with profit determination can be classified as follows:

- Nicht steuerbegünstigte Körperschaft mit wirtschaftlichen Geschäftsbetrieb/en
- Steuerbegünstigte Körperschaft mit wirtschaftlichen Geschäftsbetrieb/en
- Juristische Person des öffentlichen Rechts mit Betrieb/en gewerblicher Art
- Unternehmen mit Gewinnermittlung bei Handelsschiffen im internationalen Verkehr
- No value

*Übermittlungsvariante bei Unternehmen mit wirtschaftlichem Geschäftsbetrieb oder Betrieb gewerblicher Art*

The following transfer variants are available:

- Bilanz und GuV der Gesamtkörperschaft (Berichtsbestandteil Bilanz und GuV) sowie Steuerbilanz/en und/oder GuV/en für den/die wirtschaftlichen Geschäftsbetrieb/e oder Betrieb/e gewerblicher Art (Tabellendarstellung)
- Bilanz und GuV der Gesamtkörperschaft (Berichtsbestandteil Bilanz und GuV) sowie formlose Nebenrechnung für den/die wirtschaftlichen Geschäftsbetrieb/e oder Betrieb/e gewerblicher Art
- Steuerbilanz/en und/oder GuV/en für den/die wirtschaftlichen Geschäftsbetrieb/e oder Betrieb/e gewerblicher Art (Tabellendarstellung) ohne werthaltige Übermittlung der Berichtsbestandteile Bilanz und GuV
- No value

### **O** Note

Note from the taxonomy: The transfer of tax determination for commercial enterprises/public-owned commercial entities of an entity can take place in different variants. The intended variant selected is to be displayed via GCD item *Übermittlungsvariante bei Unternehmen mit wirtschaftlichem Geschäftsbetrieb oder Betrieb gewerblicher Art* (Submission Variant for Company with Commercial Business/es or Service/s). This item can only be reported with values if the *Unternehmen mit wirtschaftlichem Geschäftsbetrieb oder Betrieb gewerblicher Art* (Company with Commercial Business/es or Service/s) item is submitted with values in one of the *nicht steuerbegünstigte Körperschaft mit wirtschaftlichen Geschäftsbetrieb/en* (Non-Tax-Privileged Corporation with Commercial Business/es), *steuerbegünstigte Körperschaft mit wirtschaftlichen Geschäftsbetrieb/en* (Tax-Privileged Corporation with Commercial Business/es),or *juristische Person des öffentlichen Rechts mit Betrieb/en gewerblicher Art* (Public Law Entity with Taxable Purpose Business) characteristic values.

#### *Inländische Betriebsstätte eines ausländischen Unternehmens*

Domestic permanent establishments can be classified as follows.

- Zweigniederlassung nach Handelsrecht
- Übrige Betriebsstättenart

# <span id="page-16-0"></span>**5 Gesellschafter**

The stockholder table is defined on a separate worksheet called *Gesellschafter*(Stockholder). In the default setting, this table is loaded with data from the *BD2* worksheet (*ERP-Abfrage*). However, you can also enter stockholder information manually.

#### **O** Note

Caution: In the default setting, the table contains 100 rows. To extend the stockholder table, please do NOT add rows directly, but use the Copy & Paste function to duplicate existing rows so that the formulas and dropdown lists can be re-used in the newly-added rows.

Each row corresponds to the description of one stockholder:

- *Name des Gesellschafters* (Stockholder Name) (text field)
- *Gesellschafterschlüssel* (Stockholder Key): If a company-related/company-internal assignment characteristic or stockholder key is used for the assignment or exists (for example, with regard to the assignment of capital account development/supplementary balance sheets), this assignment characteristic must be defined here.
- *Gesellschaftergruppe* (Stockholder Group) for tax purposes in commercial partnerships Select the appropriate option for the stockholder from the dropdown menu.
- *lfd. Nummer* (Seq. Number) (text field): Number of the stockholder in the tax return for determining the tax base. Can only contain null values. The determination participants must be numbered sequentially in annex *FB* and listed only once if they have subscribed to several shares. The first numbering must also be retained in subsequent years so that the stored data can continue to be used. Therefore, if a participant leaves the company, its sequential number is not to be reassigned. A storage for this item is also expected for the transfer of a special/supplementary balance sheet data record.
- *13stellige Steuernummer des Gesellschafters* (13-Digit Tax Code for Stockholder): To avoid incorrect assignments, you must specify the 13-digit ELSTER tax code of the partner/co-contractor.
- *steuerliche IDNr* Tax ID Number: To avoid incorrect assignments, the tax identification number of the partner must be specified for natural persons.
- *Rechtsform des Gesellschafters*
	- You no longer have to enter an **X**. Instead, you choose the relevant option from a dropdown menu.
- *Beteiligungsschlüssel Gesellschafter* (Stockholder Investment Ratio):
	- For partnerships for tax purposes in relation to joint owner assets.
	- In the case of general balance sheets, information is to be provided for each individual stockholder who participated in the company during the profit determination period and for each individual special co-contractor. Specify the respective stockholding key of the partner/co-contractor in the company/co-enterprise with the share with which it was last involved in the WJ. For a (tax) indirect participant, report with 0 in the counter.
		- *Zähler* (Counter): Counter of investment key (integer value)
		- *Nenner des Beteiligungsschlüssels* (Investment Ratio Denominator)
- *Sonderbilanz benötigt?* (Special balance sheet required?) In the data record of the total balance, you must specify for each stockholder whether a special balance sheet or supplementary balance sheet is

issued. Processing of the joint owner balance sheet can only take place after all required special and supplementary balance sheets have been received.

- Select *WAHR* (TRUE) or *FALSCH* (FALSE) or nothing, if inapplicable.
- *Ergänzungsbilanz benötigt?* (Special balance sheet required?) In the data record of the total balance, you must specify for each stockholder whether a special balance sheet or supplementary balance sheet is issued. Processing of the joint owner balance sheet can only take place after all required special and supplementary balance sheets have been received.
	- Select *WAHR* (TRUE) or *FALSCH* (FALSE) or nothing, if inapplicable.

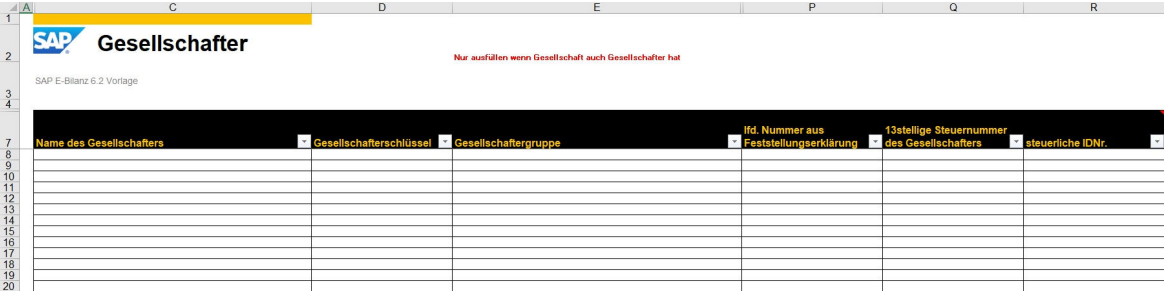

All fields (with the exception of *steuerliche IDNr.* (Tax ID Number)) are mandatory fields, that is, You must enter values if the company has at least one shareholder. The following fields are only to be filled in the case of a total joint owner balance sheet:

- Beteiligungsschlüssel
- Sonderbilanz benötigt?
- Ergänzungsbilanz benötigt?

The following fields are only to be filled in the case of a partnership:

- *Gesellschaftergruppe*
- *Rechtsform des Gesellschafters*

# <span id="page-18-0"></span>**6 Kapitalkontenentwicklung**

## **Context**

The statement of changes in capital accounts displays the development of the capital accounts by shareholder if the legal form of the reporting company belongs to the PS (partnerships) category.

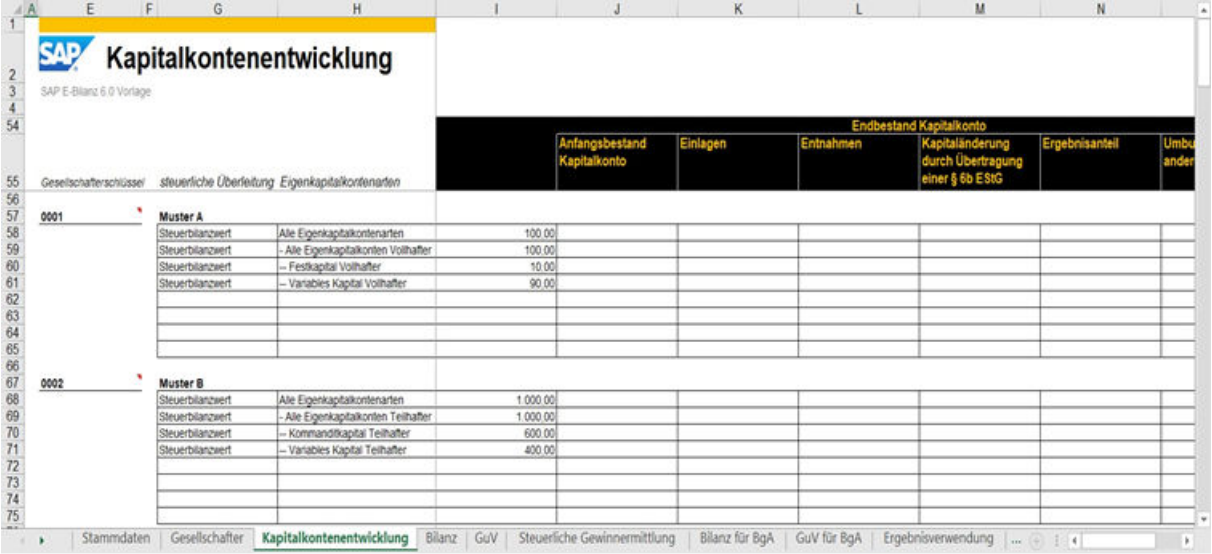

## **Procedure**

1. Select a stockholder key.

Gesellschafterschlüssel

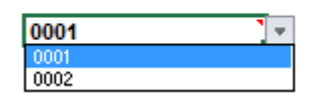

The name of the stockholder is then automatically displayed on the *Gesellschafter* (Stockholder) worksheet. For each stockholder, specify the list of value types for tax reconciliation and equity account types.

2. Select a value type for the tax reconciliation.

#### steuerliche Überleitung Eigenkapitalkontenarten

#### **Muster A**

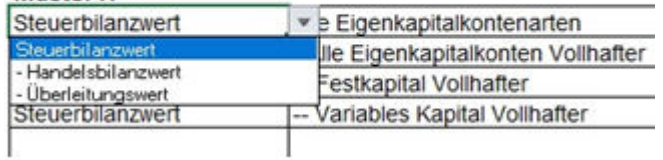

3. Select an equity account type.

#### Eigenkapitalkontenarten

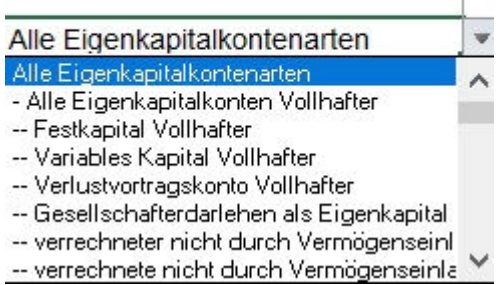

### **O** Note

The amounts by category are then displayed automatically in the current row, or you can enter the amounts.

### **O** Note

For more than eight combinations of tax reconciliation/equity account types, use the *Ganze Zeile kopieren* (Copy Entire Row) and then the *Kopierte Zellen einfügen* (Paste Copied Cells) functions to extend the current table with new rows.

For more than ten stockholders, use the Copy and Paste function to copy existing stockholders to the bottom of the worksheet.

### **O** Note

In the *Eigenkapitalkontenarten* (Equity Account Types) column, manually create an aggregation hierarchy of the accounts as shown in the image above.

# <span id="page-20-0"></span>**7 Bilanz**

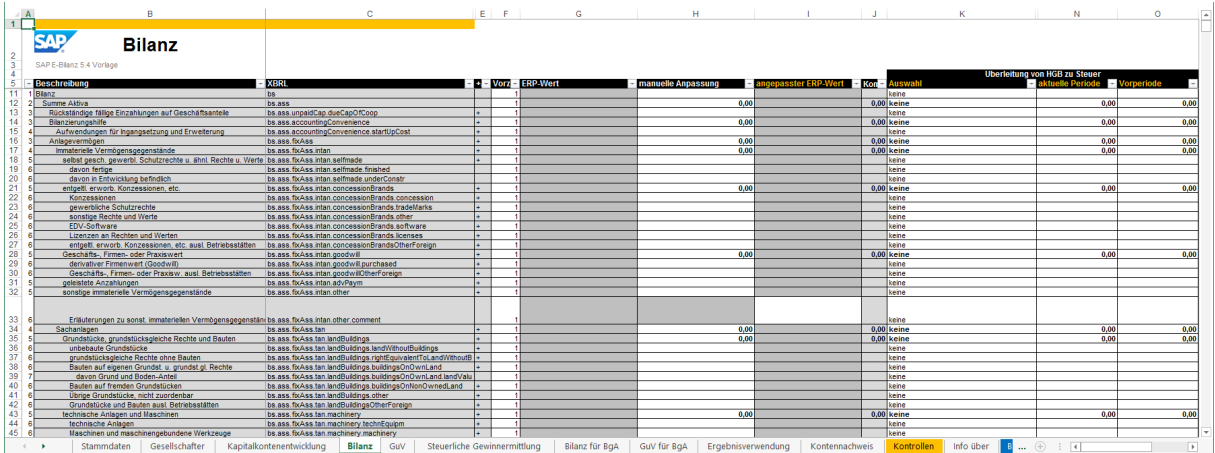

In the financial statement, each row corresponds to an item in the financial statement.

#### Definition of Columns

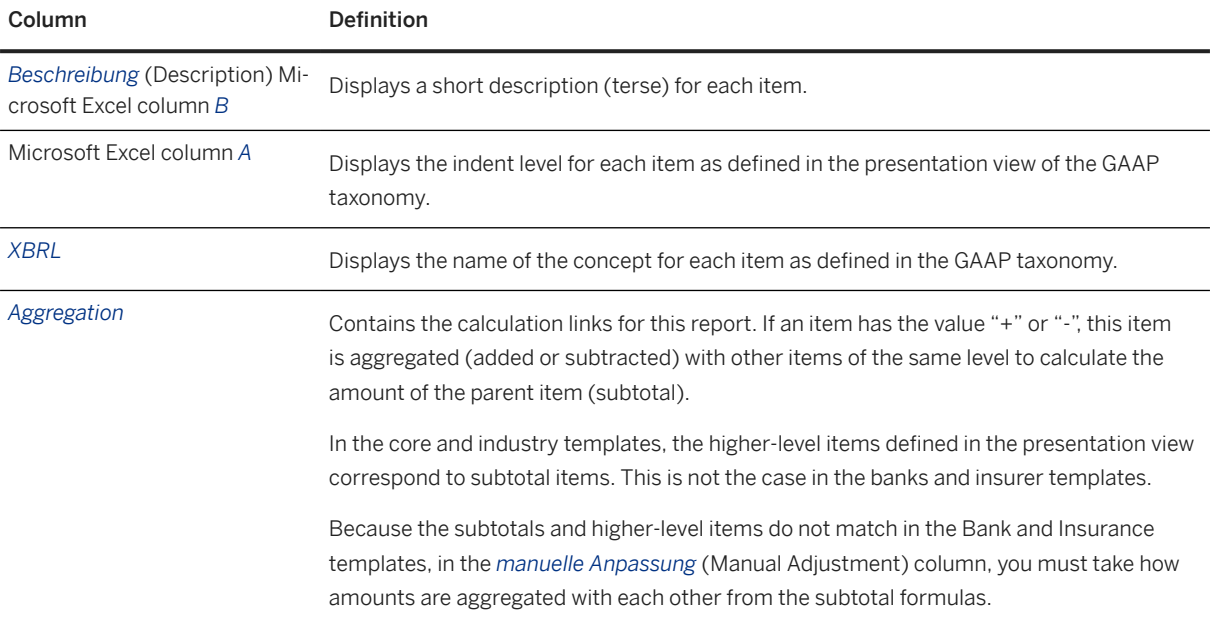

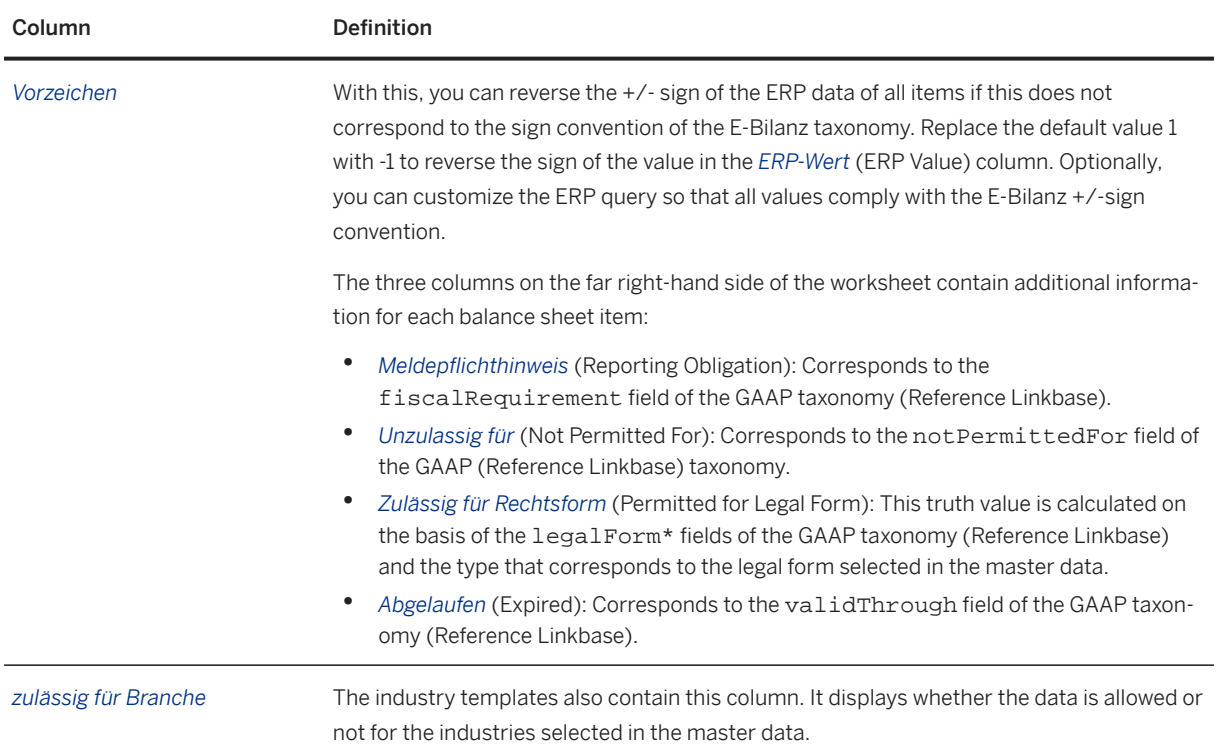

#### *Manual Adjustments*

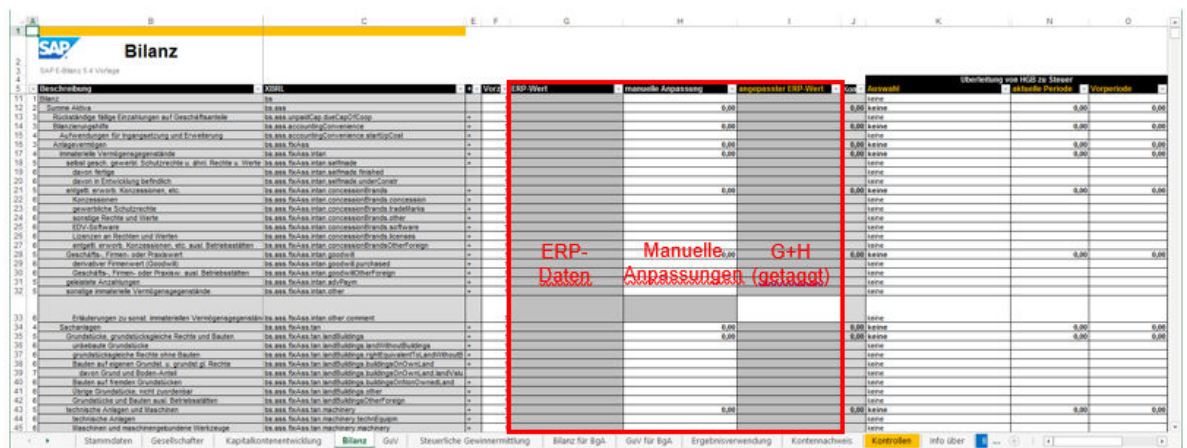

- With the exception of the items for which the end user is to enter text information, the Microsoft Excel columns*ERP-Wert* (ERP Value), *manuelle Anpassung* (Manual Adjustment), and *angepasster ERP-Wert* (Adjusted ERP Values) contain currency amounts for manual adjustment and column *J* is used for consistency checks.
- No cells in the *ERP-Wert* (ERP Value) column can be processed. Data is imported from worksheet *BD3* via cell formulas. Thes cell formulas are the result of a query of accounting data.
- If the item accepts values, you can enter values in the *manuelle Anpassung* column to adjust ERP values manually. By default, subtotals are calculated and displayed in bold type.
- If the item accepts amounts, the *angepasster ERP-Wert* /Adjusted ERP Value) column contains the adjusted values, which are tagged. These values are the total of the values in the *ERP-Wert* and *manuelle Anpassung* columns. Values are only displayed in this column under the following conditions:
	- An ERP value exists (OR a manual adjustment exists AND it is not zero)
	- AND the total of the ERP value and the manual adjustment is not zero.
- The cell in the *angepasster ERP-Wert* (Adjusted ERP Value) column can only be processed if the item accepts amounts in text or date format.
- The data in the *angepasster ERP-Wert* (Adjusted ERP Value) column is tagged by SAP ERP client for E-Bilanz and written to the XBRL instance document.
- The *Kontrolle* (Check) column checks the consistency of the adjusted values from the previous column. If there is an inconsistency, the check cell turns red and the calculated difference is displayed.

#### • Example

 $-1.00$ This check cell displays a difference of 1.00 Euro between the subtotal and the child items. If the difference is so small, this generally points to a rounding error in the report.

#### **O** Note

Caution: In the special case that adjustments are made to child items that do not contain any ERP amount and the total of these manual adjustments to the parent item is zero, the user must unlock the *ERP-Wert* (ERP Value) cell and enter value **0**. The zero value is then displayed as an *angepasster ERP-Wert* (Adjusted Value) and is tagged in the final instance document.

#### *Kontenüberleitungen* (Account Transfers)

When transferring accounts, the HGB items from the ERP system are transferred to the tax balance sheet values.

Microsoft Excel columns *K* to *P* contain data for the account transfer and column *Q* is used for consistency checks.

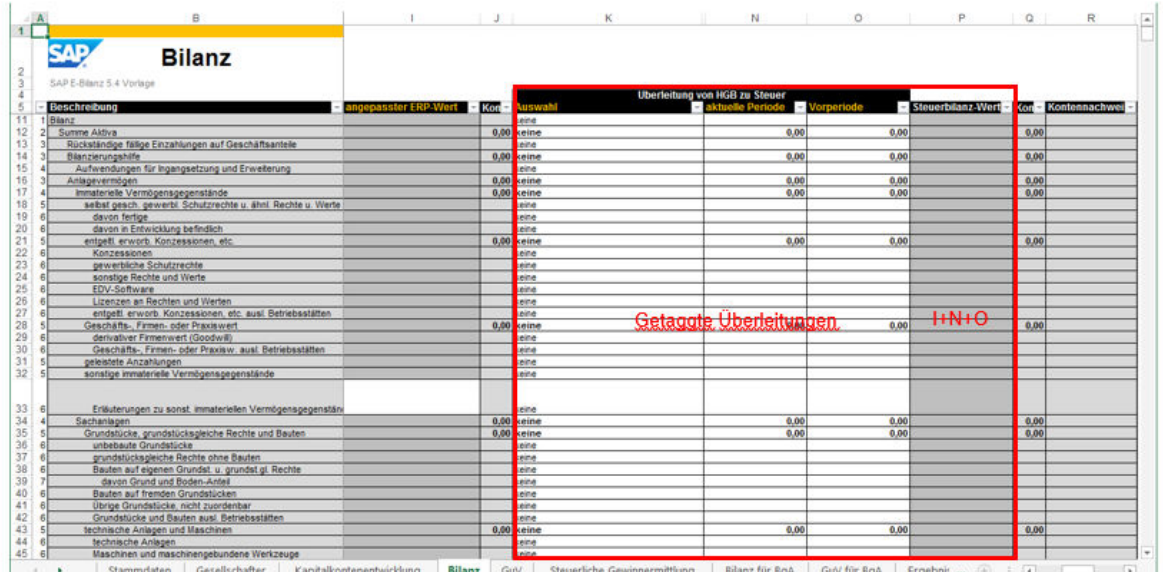

This range corresponds to the following tuple elements of the GAAP taxonomy:

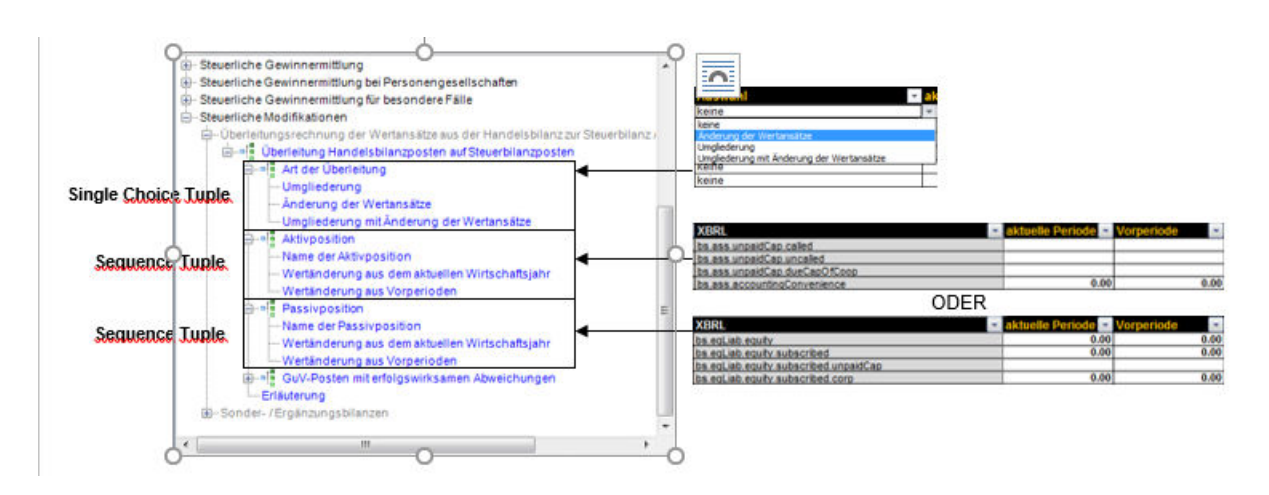

In the *Auswahl* (Selection) column, you can select the type of reclassification you want to use. No transfer is carried out by default (value *keine* (None)).

Three types of transfer are permitted:

- *Änderung der Wertansätze* (Value Alterations): Value adjustment only
- *Umgliederung*
- *Umgliederung mit Änderung der Wertansätze* (Reclassification with Value Adjustment): Reclassification and value adjustment

The aggregation rules defined in the calculation view of the taxonomy are also valid for this election, that is, the template updates the subtotal automatically with the value selected for the child items. If the submission for a child item is a *Änderung der Wertansätze* (Value Adjustment) and a *Umgliederung* (Reclassification) of another item on the same level, the transfer for the higher-level subtotal is automatically *Umgliederung mit Änderung der Wertansätze* (Reclassification with Value Adjustment).

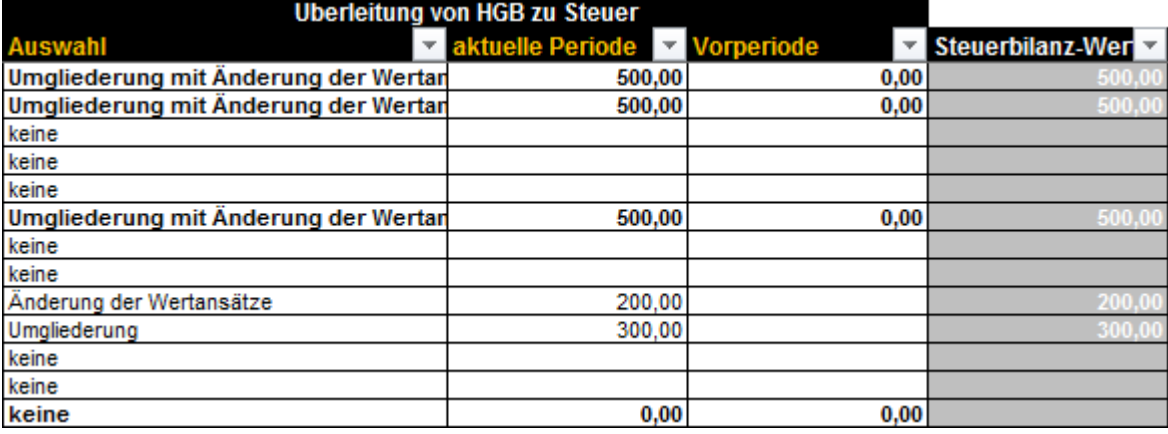

#### **<u> CD</u>** Note

You can force the transfer type for a subtotal item. In this case, you interrupt the inheritance rules and the template switches to manual input mode, that is, you must define transfers for the entire hierarchy.

In the *aktuelle Periode* (Current Period) column, enter the possible change values for the current period.

In the *Vorperiode* (Previous Period) column, enter the possible change values for the previous period.

The template automatically adds the values to the higher-level items as defined in the Calculation Linkbase of the taxonomy. The Calculation Linkbase of the GAAP taxonomy is frequently used in templates except for when errors were corrected.

In the Spalte *Steuerbilanz-Wert* (Tax Balance Sheet - Value) column, you can see the final values of the items after manual adjustment and transfer. These values that cannot be processed are not part of the tax declaration because they can easily be calculated by the tax office by using the data in other columns.

The second *Kontrolle* (Check) column checks the consistency of the item values after transfer. If all cells are equal to 0.00 or do not contain a value, no consistency error is displayed. Otherwise, one or more control cells are highlighted in red and display the calculated difference for the subtotal.

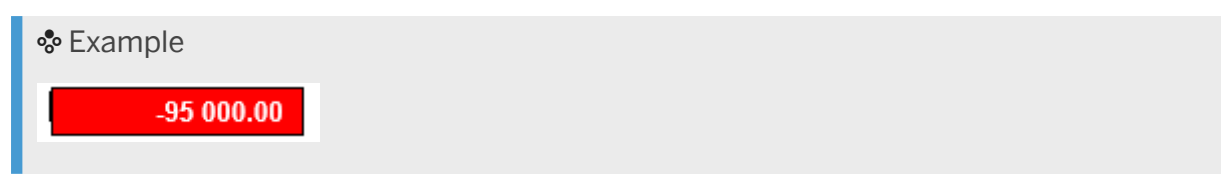

#### *Kontennachweise* (Account Statements)

In the *Kontennachweis* (Account Statement) column of the financial statement, you can select all items for which one or more account statements exist. Account statements are data that refer to the source of an item in the ERP system (account number, description, amount) and are in the table of the *Kontennachweis* worksheet.

Multiple accounts of the ERP system can be aggregated to report an XBRL item.

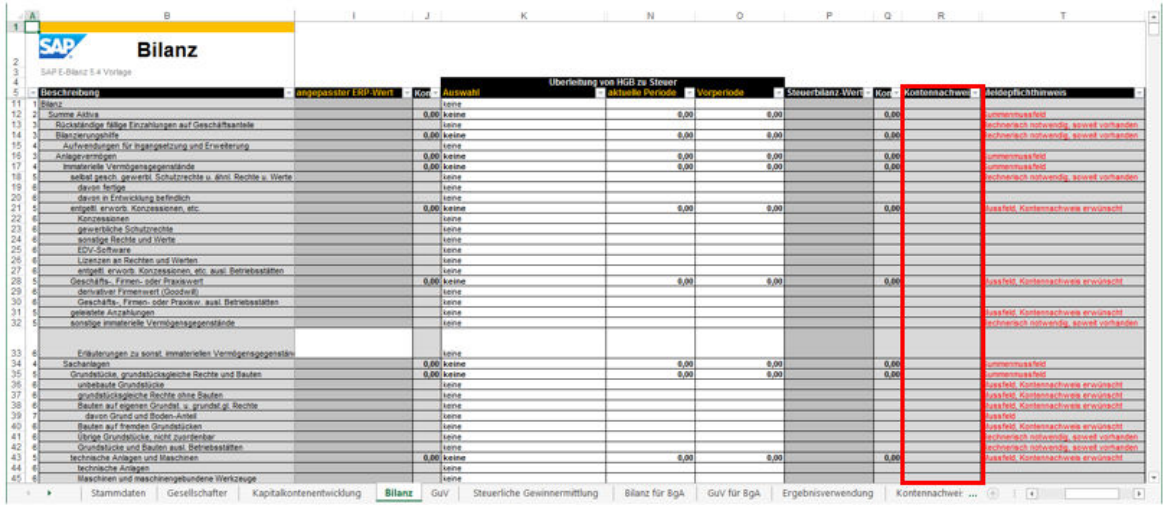

If an adjusted amount exists for the current item AND at least one account statement for the current item was found in the account statement table (see *Kontennachweis* worksheet), the account statement column cell is displayed with a white background so that you can select value **X**.

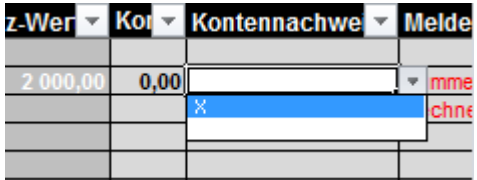

All account statements of the item are tagged, registered in the instance document, and submitted to the tax authority only if you select value **X**.

# <span id="page-26-0"></span>**8 Gewinn- und Verlustrechnung**

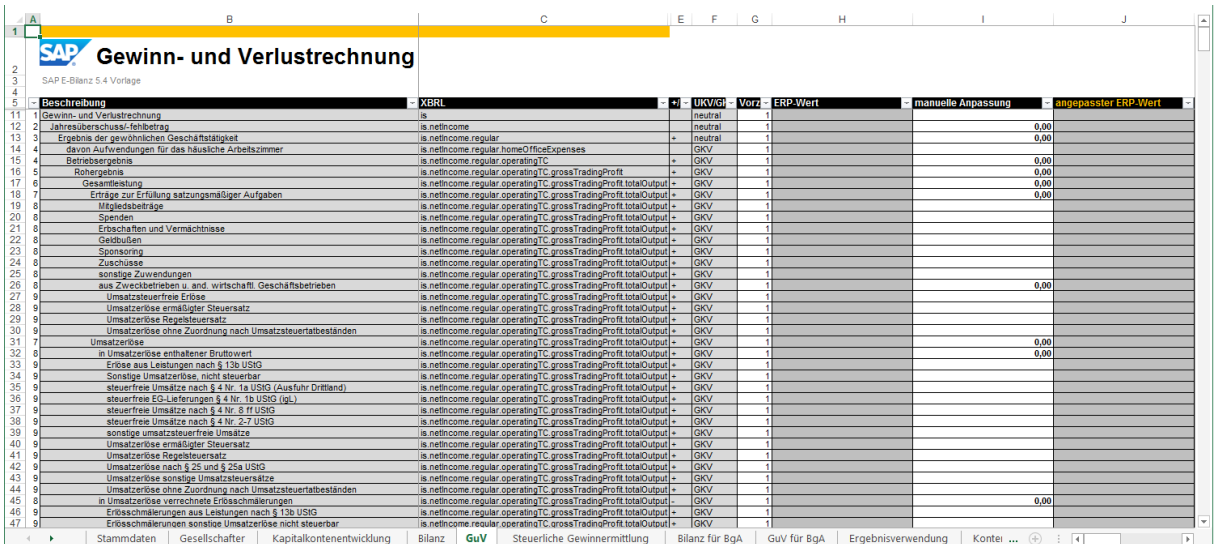

In the income statement, each line corresponds to an income statement item.

#### Definition of Columns

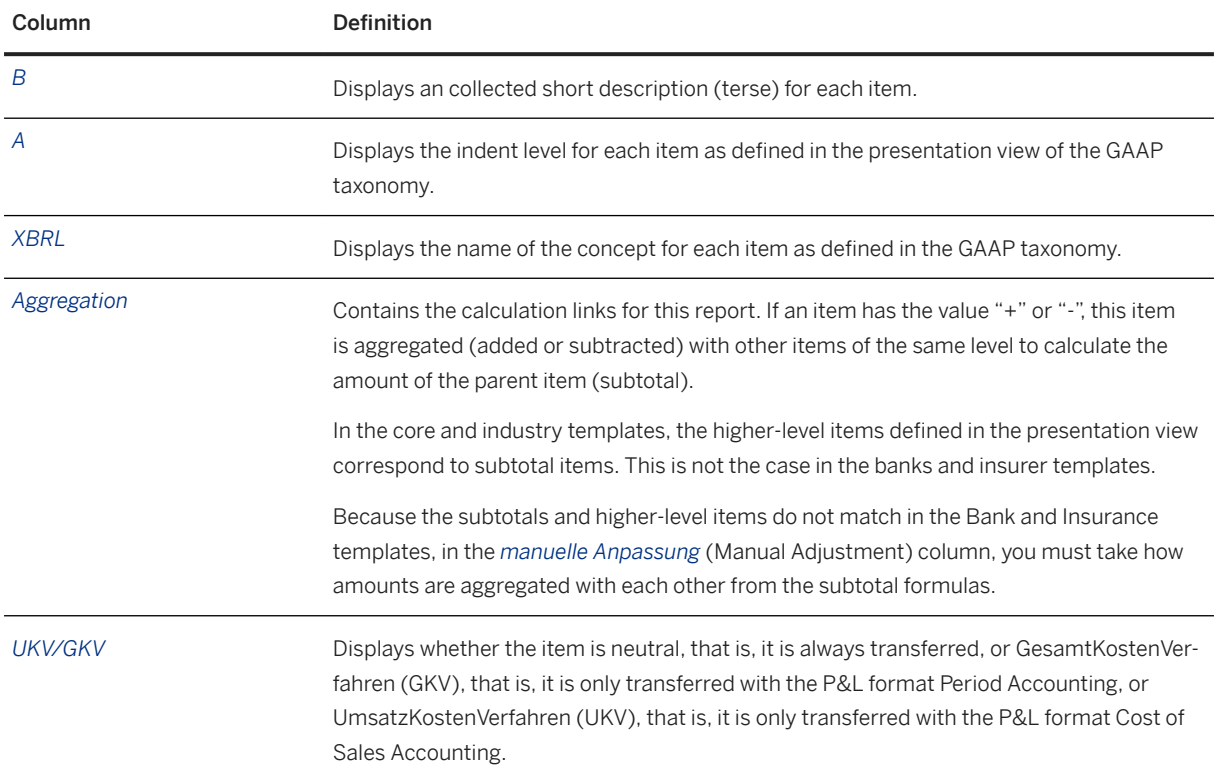

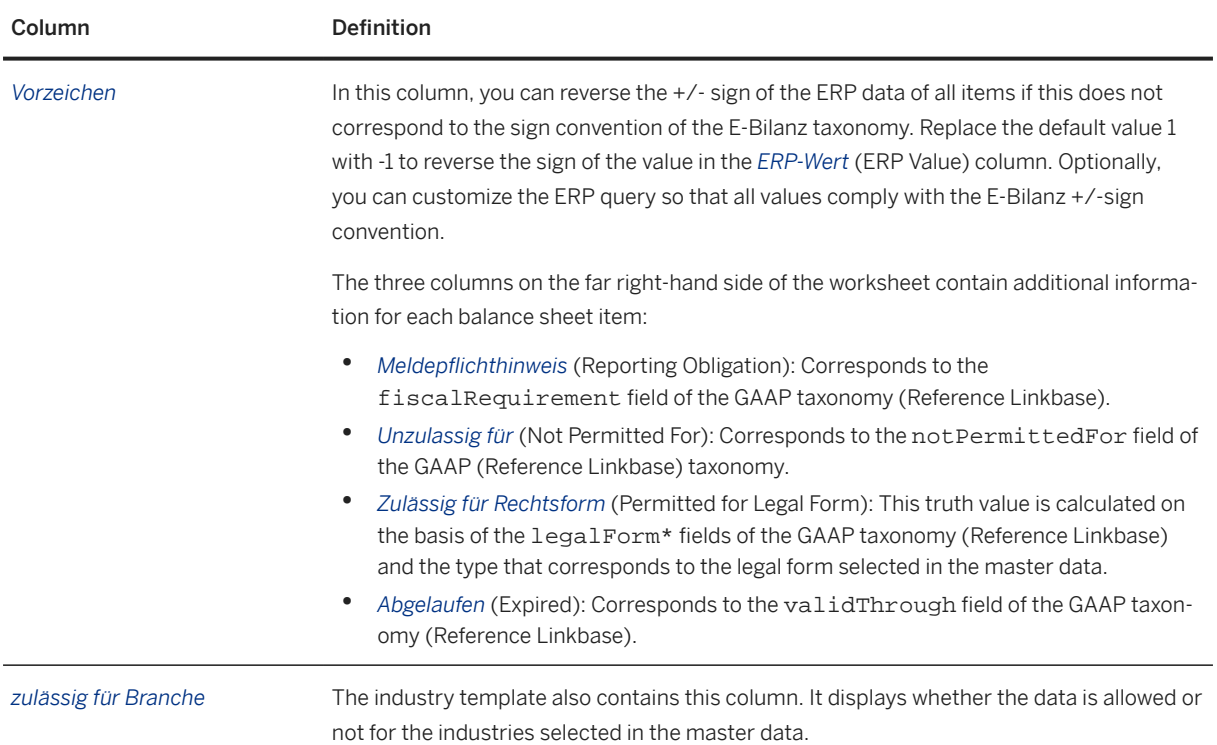

#### *Manual Adjustments*

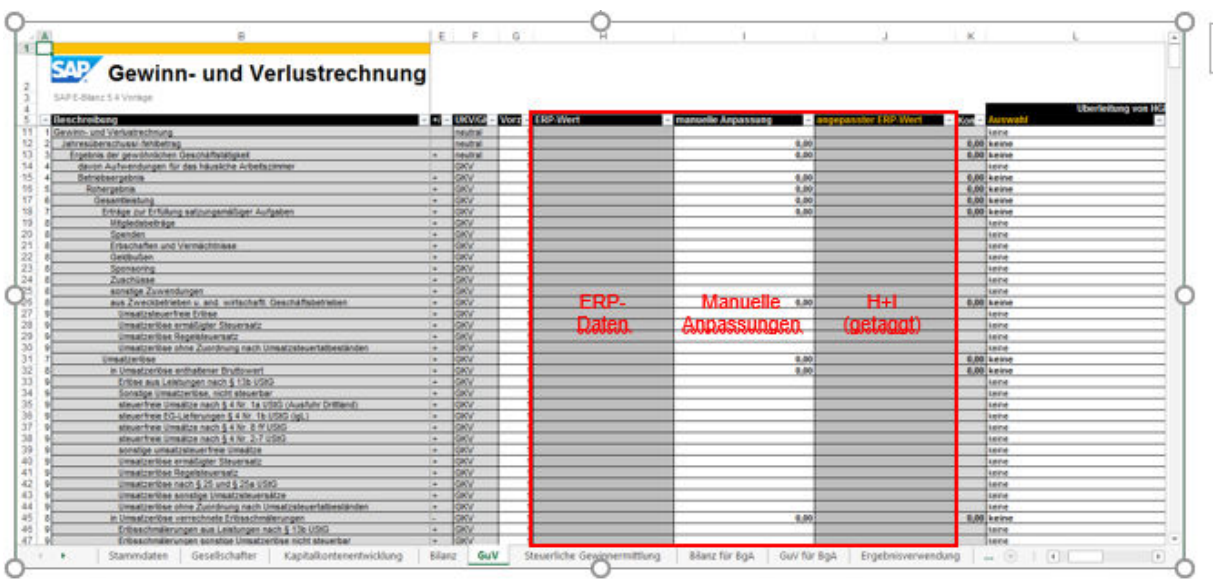

- With the exception of the items for which the end user is to enter text information, the Microsoft Excel columns*ERP-Wert* (ERP Value), *manuelle Anpassung* (Manual Adjustment), and *angepasster ERP-Wert* (Adjusted ERP Values) contain currency amounts for manual adjustment and column *J* is used for consistency checks.
- No cells in the *ERP-Wert* (ERP Value) column can be processed. Data is imported from worksheet *BD3* via cell formulas. Thes cell formulas are the result of a query of accounting data.
- If the item accepts values, you can enter values in the *manuelle Anpassung* column to adjust ERP values manually. By default, subtotals are calculated and displayed in bold type.
- If the item accepts amounts, the *angepasster ERP-Wert* /Adjusted ERP Value) column contains the adjusted values, which are tagged. These values are the total of the values in the *ERP-Wert* (ERP Value) and *manuelle Anpassung* (Manual Adjustment) columns. Values are only displayed in this column under the following conditions:
	- An ERP value exists (OR a manual adjustment exists AND it is not zero)
	- AND the total of the ERP value and the manual adjustment is not zero.
- The cell in the *angepasster ERP-Wert* (Adjusted ERP Value) column can only be processed if the item accepts amounts in text or date format.
- The data in the *angepasster ERP-Wert* (Adjusted ERP Value) column is tagged by SAP ERP client for E-Bilanz and written to the XBRL instance document.
- In the *Kontrolle (Kontrolle 1)* (Check (Check 1)) column in this Microsoft Excel worksheet, the consistency of the adjusted values is checked against the previous column. If there is an inconsistency, the check cell turns red and the calculated difference is displayed.

#### • Example

 $-1.00$ 

 This check cell displays a difference of 1.00 Euro between the subtotal and the child items. If the difference is so small, this generally points to a rounding error in the report.

#### **O** Note

In the special case that adjustments are made to child items that do not contain any ERP amount and the total of these manual adjustments to the parent item is zero, the user must unlock the *ERP-Wert* (ERP Value) cell and enter value **0**. The zero value is then displayed as an *angepasster ERP-Wert* (Adjusted Value) and is tagged in the final instance document.

*Kontenüberleitungen* (Account Transfers)

- When transferring accounts, the HGB items from the ERP system are transferred to the tax balance sheet values.
- Here, the *Auswahl* (Selection) to *Steuerbilanz-Wert* (Tax Balance Sheet Value) columns contain data to make manual adjustments and the *Kontrolle-2* (Check 2) column is used for consistency checks.

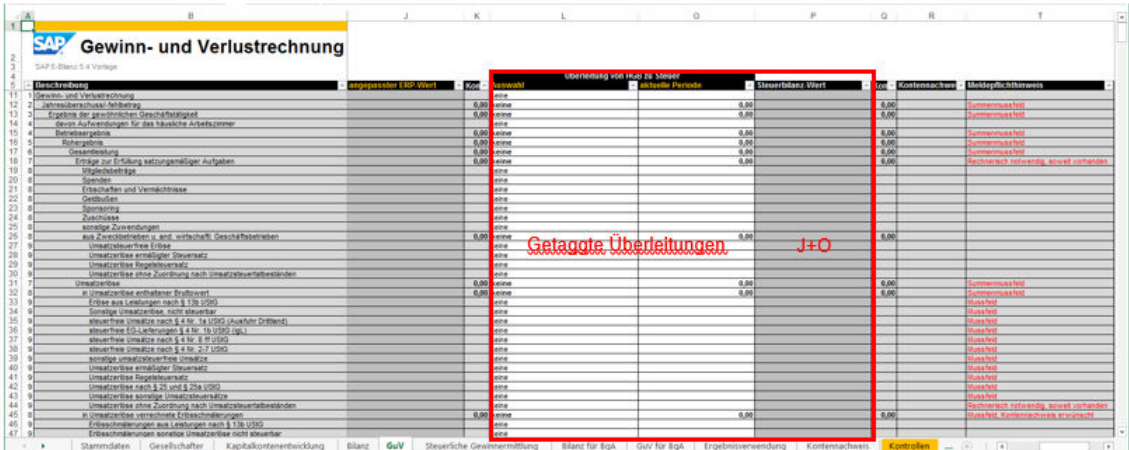

- The *Auswahl* (Selection) and *aktuelle Periode* (Current Period) columns contain detailed information for the transfer. This information is tagged and is transferred to the tax office.
- The *Steuerbilanz-Wert* (Tax Balance Sheet Value) column displays only calculated values and is also used to check the data.
- The *Kontrolle* (Check) column automatically checks if the data is consistent. The checks verify that the values entered are consistent, but not whether the values for the selected legal form are mandatory or are required.

This range corresponds to the following tuple elements of the GAAP taxonomy:

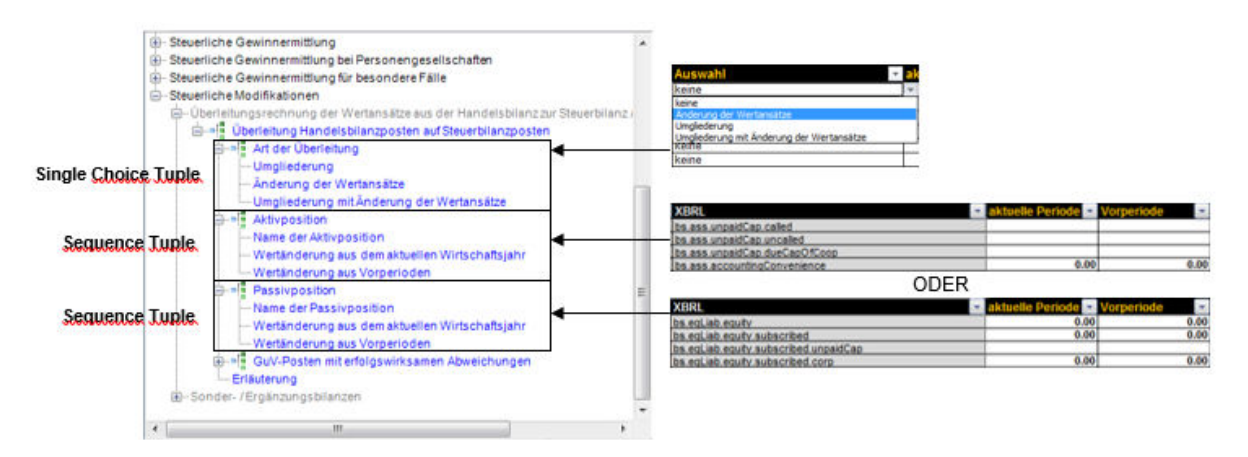

- In the *Auswahl* (Selection) column, you can select the type of reclassification you want to use. No transfer is carried out by default (value *keine* (None)).
- Three types of transfer are permitted:
	- *Änderung der Wertansätze* (Value Adjustment): Value adjustment only
	- *Umgliederung*
	- *Umgliederung mit Änderung der Wertansätze* (Reclassification with Value Adjustment): Reclassification and value adjustment
- The aggregation rules defined in the calculation view of the taxonomy are also valid for this election, that is, the template updates the subtotal automatically with the value selected for the child items. If the submission for a child item is a *Änderung der Wertansätze* (Value Adjustment) and a *Umgliederung* (Reclassification) of another item on the same level, the transfer for the higher-level subtotal is automatically *Umgliederung mit Änderung der Wertansätze* (Reclassification with Value Adjustment).

#### Example

#### Example Transfer:

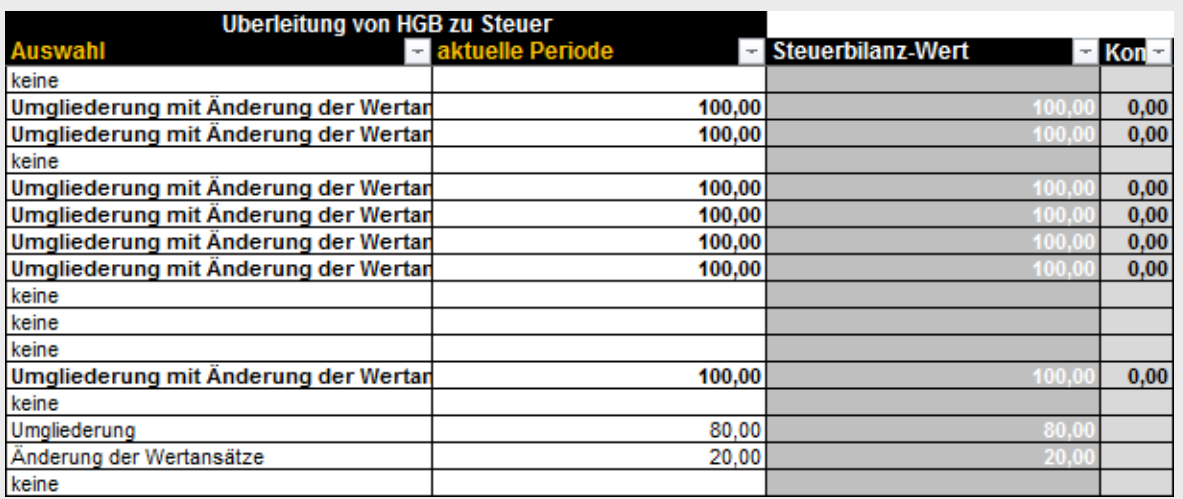

### **O** Note

You can force the transfer type for a subtotal item. In this case, you interrupt the inheritance rules and the template switches to manual input mode, that is, you must manually define transfers for the entire hierarchy.

- In the *aktuelle Periode* (Current Period) column, enter the possible change values for the current period.
- In the *Vorperiode* (Previous Period) column, enter the possible change values for the previous period.
- The template automatically adds the values to the higher-level items as defined in the Calculation Linkbase of the taxonomy. The Calculation Linkbase of the GAAP taxonomy is frequently used in templates except for when errors were corrected.
- In the Spalte *Steuerbilanz-Wert* (Tax Balance Sheet Value) column, you can see the final values of the items after manual adjustment and transfer. These values that cannot be processed are not part of the tax declaration because they can easily be calculated by the tax office by using the data in other columns.
- The second *Kontrolle* (Check) column checks the consistency of the item values after transfer. If all cells are equal to 0.00 or do not contain a value, no consistency error is displayed. Otherwise, one or more control cells are highlighted in red and display the calculated difference for the subtotal.

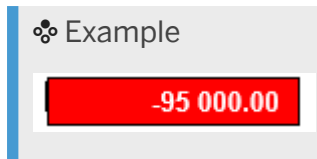

#### *Kontennachweise* (Account Statements)

In the *Kontennachweis* (Account Statement) column of the income statement, you can select all items for which one or more account statements exist. Account statements are data that refer to the source of an item in the ERP system (account number, description, amount) and are in the table of the *Kontennachweis* worksheet.

Multiple accounts of the ERP system can be aggregated to report an XBRL item.

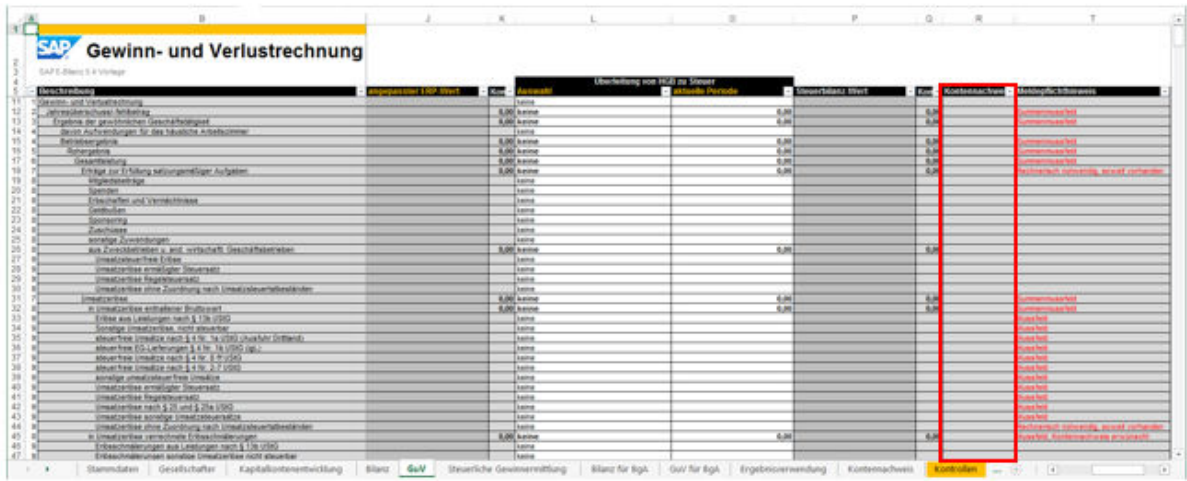

• If an amount exists for the current item AND at least one account statement for the current item was found in the account statement table (see *Kontennachweis* worksheet), the account statement column cell is displayed with a white background so that you can select value **X**.

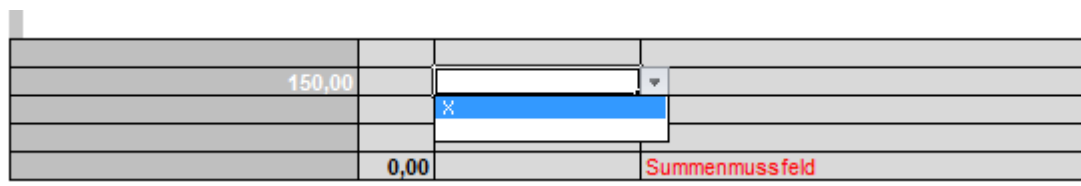

• All Account statements of the item are tagged, registered in the instance document, and submitted to the tax authority only if you select value **X**.

# <span id="page-32-0"></span>**9 Steuerliche Gewinnermittlung**

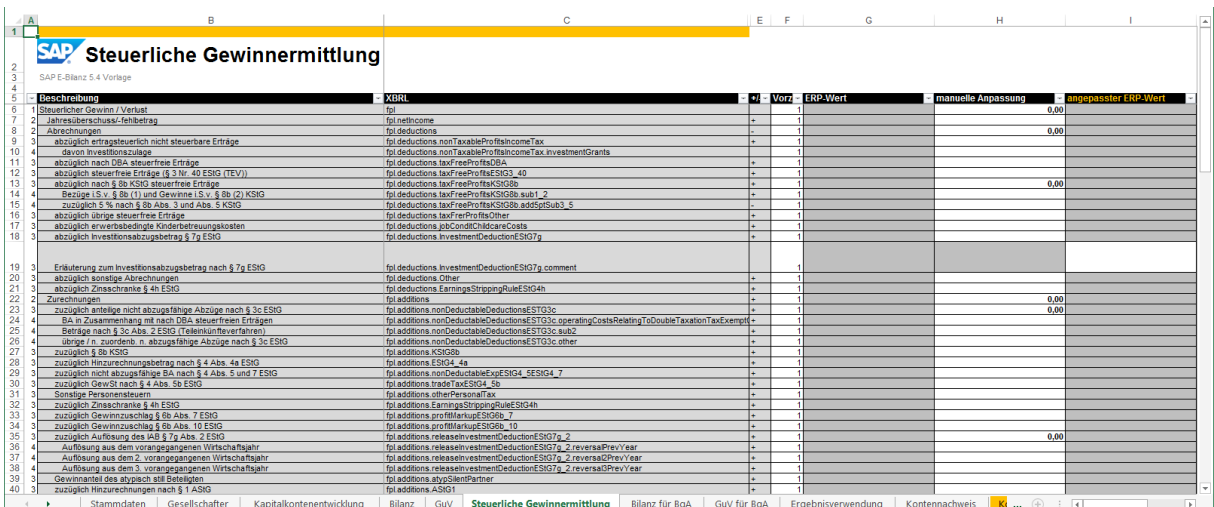

This report contains three tables. Each row corresponds to one XBRL item.

The three tables of the report for determining the tax profit are as follows:

- *Steuerlicher Gewinn/Verlust* (Reporting Obligation): Starts with the annual net income/net loss and applies tax settlements and allocations.
- *Bei Personengesellschaften* (For Partnerships): Applies settlements, allocations, and corrections to partnerships.
- *Für besondere Fälle* (For Special Cases): Determines the tax profit for economic businesses and merchant ships in international traffic. Text cells are available for comments.

Definition of Columns

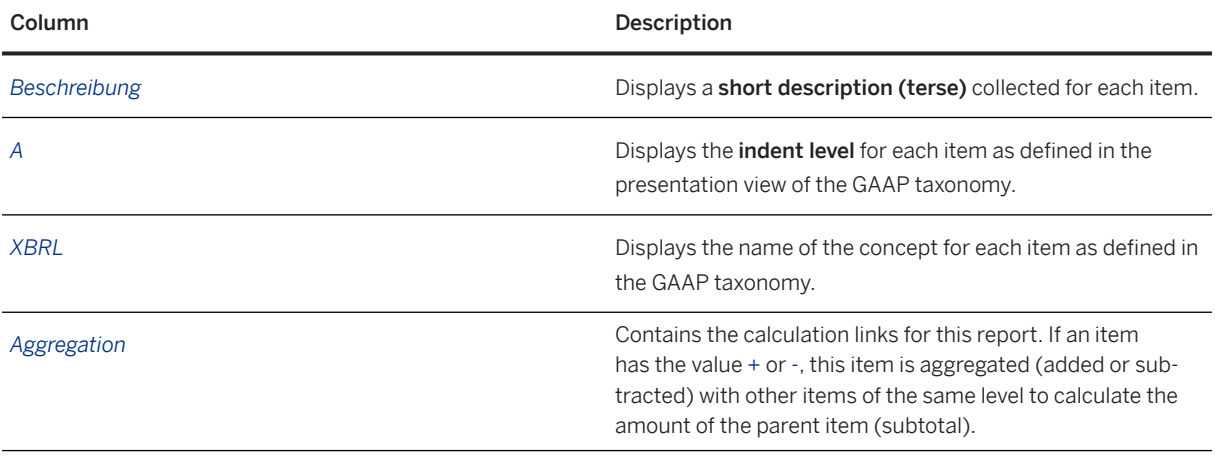

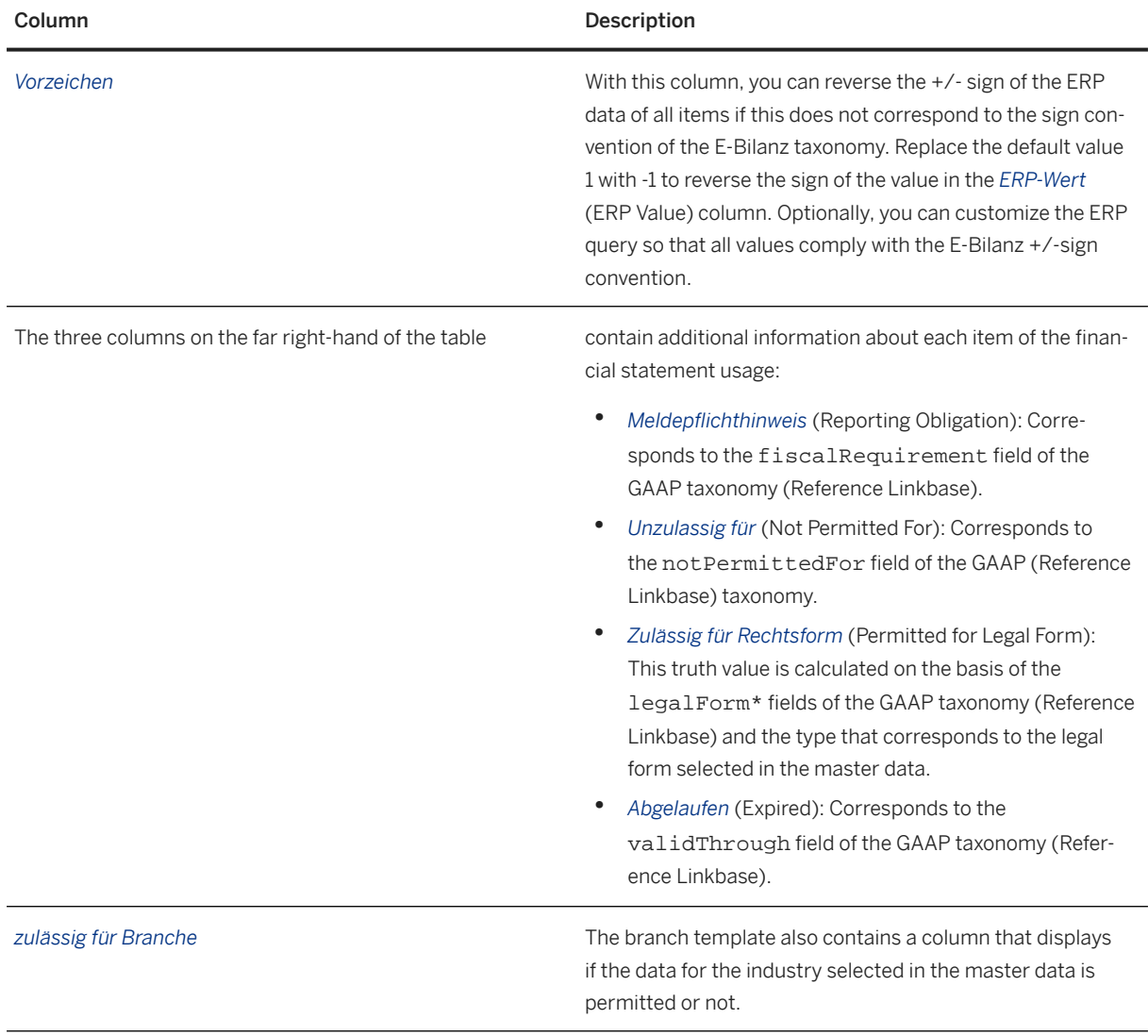

*Manual Adjustments*

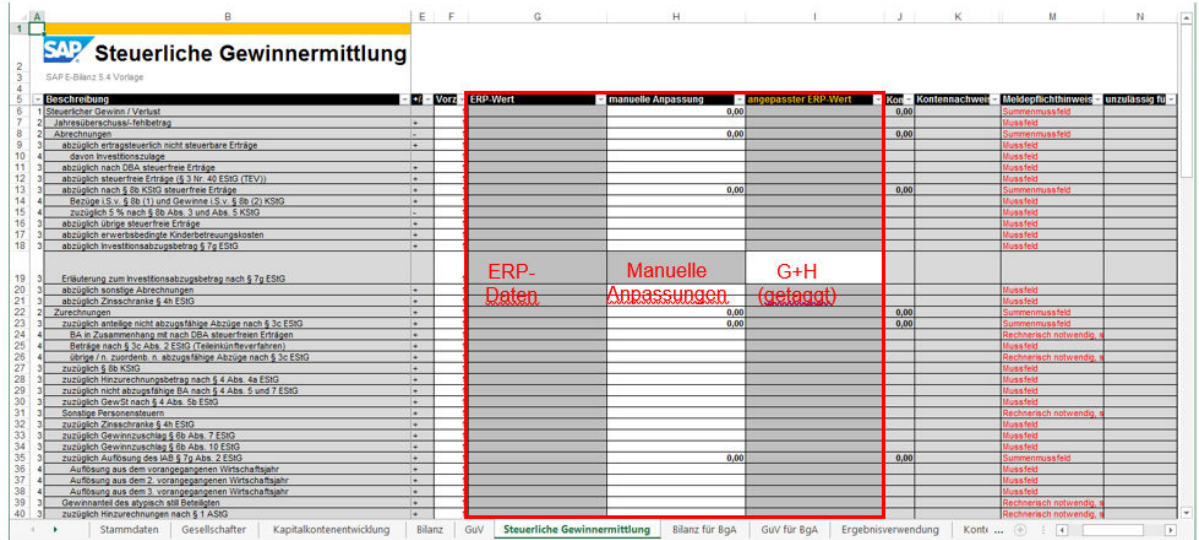

- With the exception of the items for which text information is to be entered, the Microsoft Excel columns*ERP-Wert* (ERP Value), *manuelle Anpassung* (Manual Adjustment), and *angepasster ERP-Wert* (Adjusted ERP Values) contain currency amounts for manual adjustment and column *Kontrolle-1* (Check 1) is used for consistency checks.
- No cells in the *ERP-Wert* (ERP Value) column can be processed. Data is imported from worksheet *BD3* via cell formulas. Thes cell formulas are the result of a query of accounting data.
- If the item accepts values, you can enter values in the *manuelle Anpassung* column to adjust ERP values manually. By default, subtotals are calculated and displayed in bold type.
- If the item accepts *amounts* in text or date format, the *angepasster ERP-Wert* (Adjusted ERP Values) column contains the adjusted values, which are tagged. These values are the total of the values in the *ERP-Wert* and *manuelle Anpassung* columns. Values are only displayed in this column under the following conditions:
	- An ERP value exists (OR a manual adjustment exists AND it is not zero)
	- AND the total of the ERP value and the manual adjustment is not zero, AND the *unzulässig für* (Not Permitted For) column displays the *steuerlich* (Tax-Relevant) value.
- The cell in the *angepasster ERP-Wert* (Adjusted ERP Value) column is only editable if the position accepts the Text item.
- The data in the *angepasster ERP-Wert* (Adjusted ERP Values) column is tagged by SAP ERP client for E-Bilanz and written to the XBRL instance document.
- In the *Kontrolle* (Check) column (*Kontrolle-1* (Check 1)) in this Microsoft Excel worksheet), the consistency of the adjusted values is checked against the previous column. If there is an inconsistency, the check cell turns red and the calculated difference is displayed.

#### • Example

#### $-1.00$

 This check cell displays a difference of 1.00 Euro between the subtotal and the child items. If the difference is so small, this generally points to a rounding error in the report.

### **D** Note

In the special case that adjustments are made to child items that do not contain any ERP amount and the total of these manual adjustments to the parent item is zero, the user must unlock the *ERP-Wert* (ERP Value) cell and enter value **0**. The zero value is then displayed as an *angepasster ERP-Wert* (Adjusted Value) and is tagged in the final instance document.

#### *Kontennachweise* (Account Statements)

In the *Kontennachweis* (Account Statement) column of the determination of taxable income, you can select all items for which one or more account statements exist. Account statements are data that refer to the source of an item in the ERP system (account number, description, amount) and are in the table of the *Kontennachweis* worksheet.

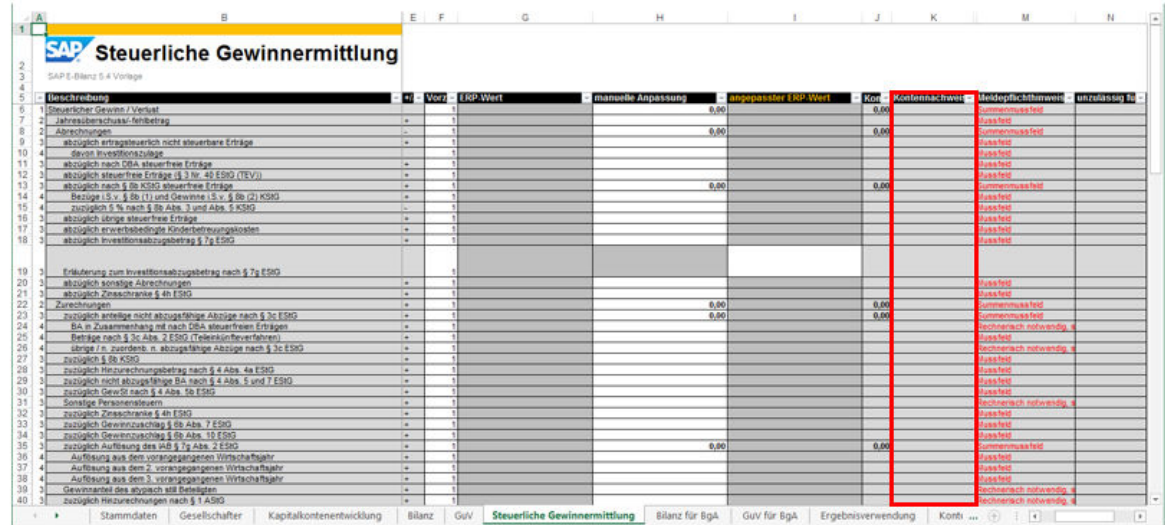

Multiple accounts of the ERP system can be aggregated to report an XBRL item.

• If an amount exists for the current item AND at least one account statement for the current item was found in the account statement table (see *Kontennachweis* worksheet), the account statement column cell is displayed with a white background so that you can select value **X**.

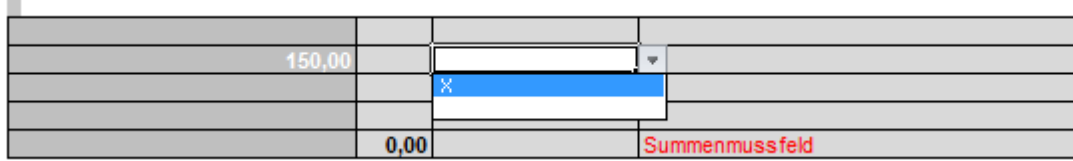

• All account statements of the item are tagged, registered in the instance document, and submitted to the tax authority only if you select value **X**.

Î.

## <span id="page-36-0"></span>**10 Bilanz für wirtschaftlichen Geschäftsbetrieb/Betrieb gewerblicher Art**

This worksheet displays the details of the balance sheet accounts by public-owned commercial operation if the legal form of the reporting company is of the KSt (corporations) category or if the legal form is Partnership Limited by Shares.

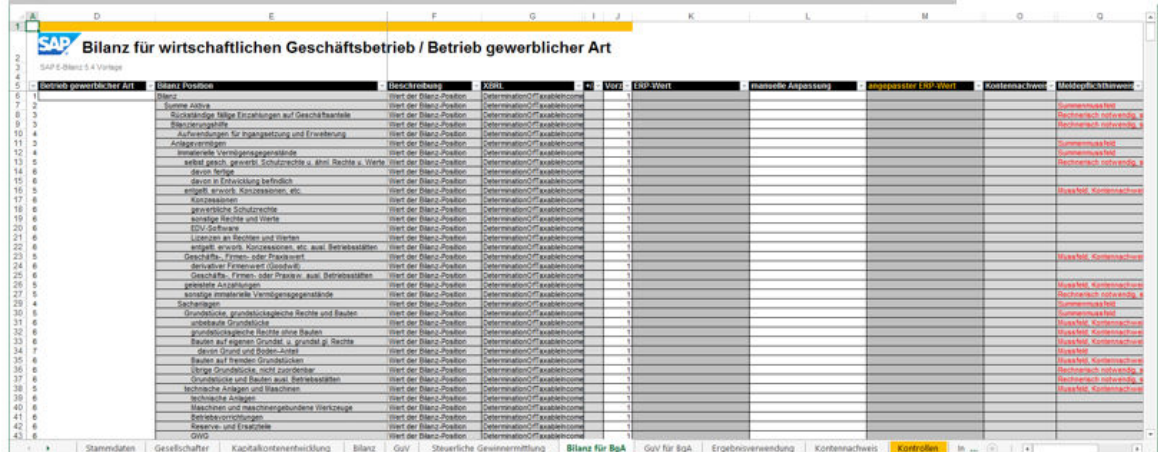

1. Enter the name of the commercial business / public-owned commercial

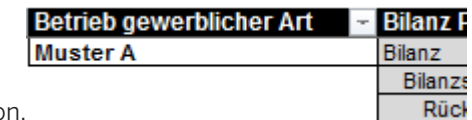

operatio

- 2. All corresponding balance sheet items are then automatically filled with values from worksheet *BD6*.
- 3. For each additional public-owned commercial operation, use the Copy & Paste function to copy the balance sheet table (without column headers) below into the worksheet.

*Manual Adjustments*

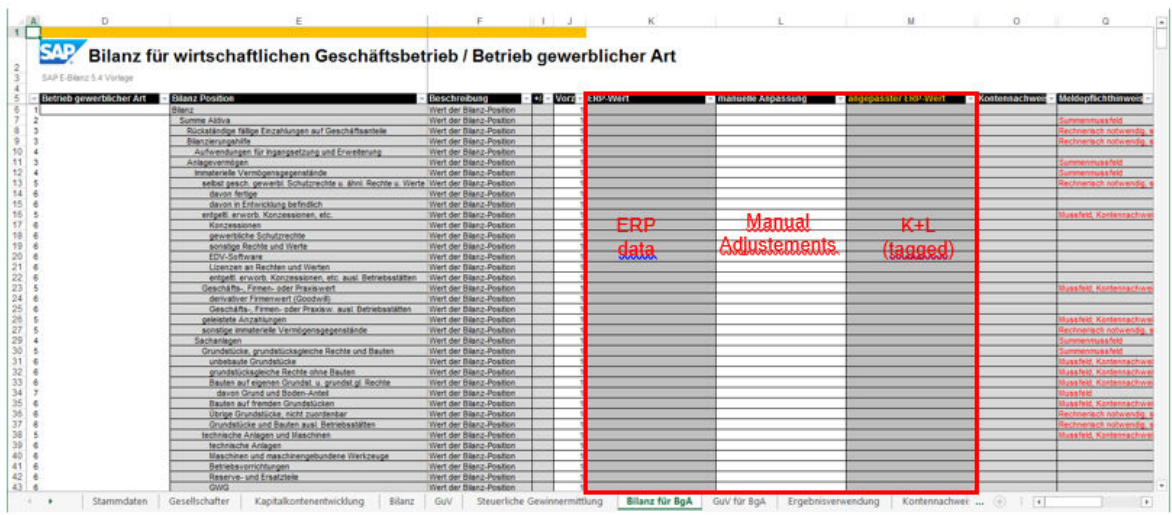

- With the exception of the items for which text information is to be entered, the Microsoft Excel columns*ERP-Wert* (ERP Value), *manuelle Anpassung* (Manual Adjustment), and *angepasster ERP-Wert* (Adjusted ERP Values) contain currency amounts for manual adjustment and column *Kontrolle-1* (Check 1) is used for consistency checks.
- No cells in column *ERP-Wert* can be processed. Data is imported from worksheet *BD3* via cell formulas. Thes cell formulas are the result of a query of accounting data.
- If the item accepts values, you can enter values in the *manuelle Anpassung* column to adjust ERP values manually. By default, subtotals are calculated and displayed in bold type.
- If the item accepts amounts in text or date format, the *angepasster ERP-Wert* column contains the adjusted values, which are tagged. These values are the total of the values in the *ERP-Wert* and *manuelle Anpassung* columns. Values are only displayed in this column under the following conditions:
	- An ERP value exists (OR a manual adjustment exists AND it is not zero)
	- AND the total of the ERP value and the manual adjustment is not zero.
- The cell in the *angepasster ERP-Wert* column can be processed only if the item accepts amounts in text or date format.
- The data in the *angepasster ERP-Wert* column is tagged by SAP ERP client for E-Bilanz and written to the XBRL instance document.

#### *Kontennachweise* (Account Statements)

In the *Kontennachweis* (Account Statement) column of the balance sheet for the commercial business / public-owned commercial operation, you can select all items for which one or more account statements exist. Account statements are data that refer to the source of an item in the ERP system (account number, description, amount) and are in the table of the *Kontennachweis* worksheet.

Multiple accounts of the ERP system can be aggregated to report an XBRL item.

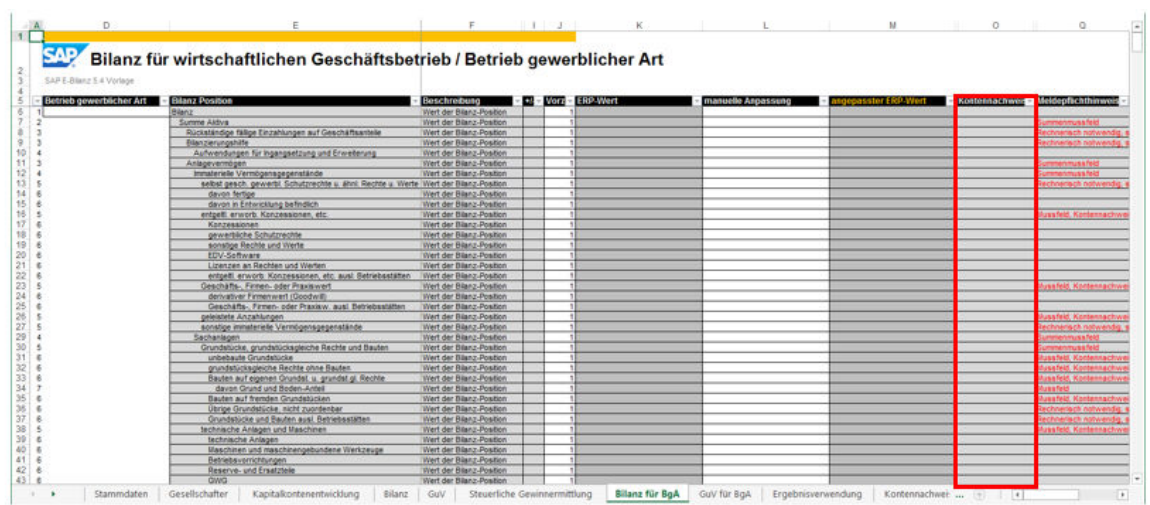

If an amount exists for the current item AND at least one account statement for the current item was found in the account statement table (see *Kontennachweis* (Account Statement) worksheet), the account statement column cell is displayed with a white background so that you can select value **X**.

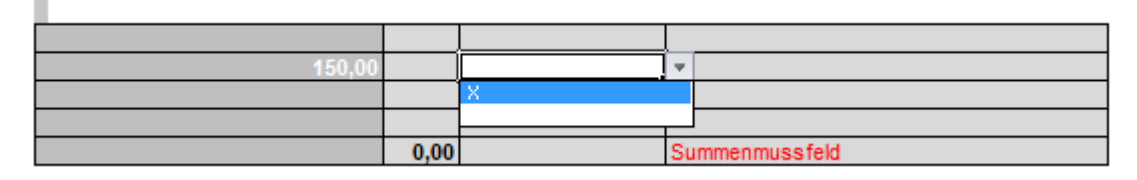

All account statements of the item are tagged, registered in the instance document, and submitted to the tax authority only if you select value **X**.

## <span id="page-39-0"></span>**11 GuV für wirtschaftlichen Geschäftsbetrieb/Betrieb gewerblicher Art**

This worksheet displays the details of the P&L statement accounts by public-owned commercial operation if the legal form of the reporting company is of the KSt (corporations) category or if the legal form is Partnership Limited by Shares.

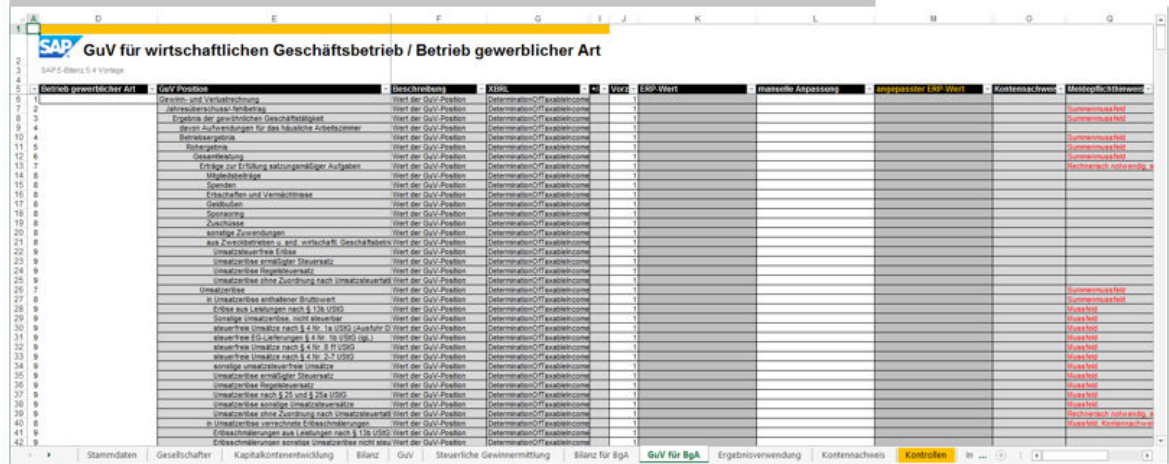

1. Enter the name of the commercial business / public-owned commercial operation.

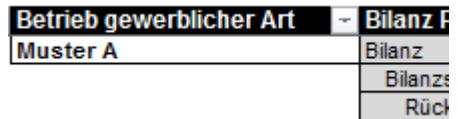

- 2. All corresponding P&L items are then filled automatically with data from worksheet *BD6*.
- 3. For each additional public-owned commercial operation, use the Copy & Paste function to copy the balance sheet table (without column headers) below into the worksheet.

### *Manual Adjustments*

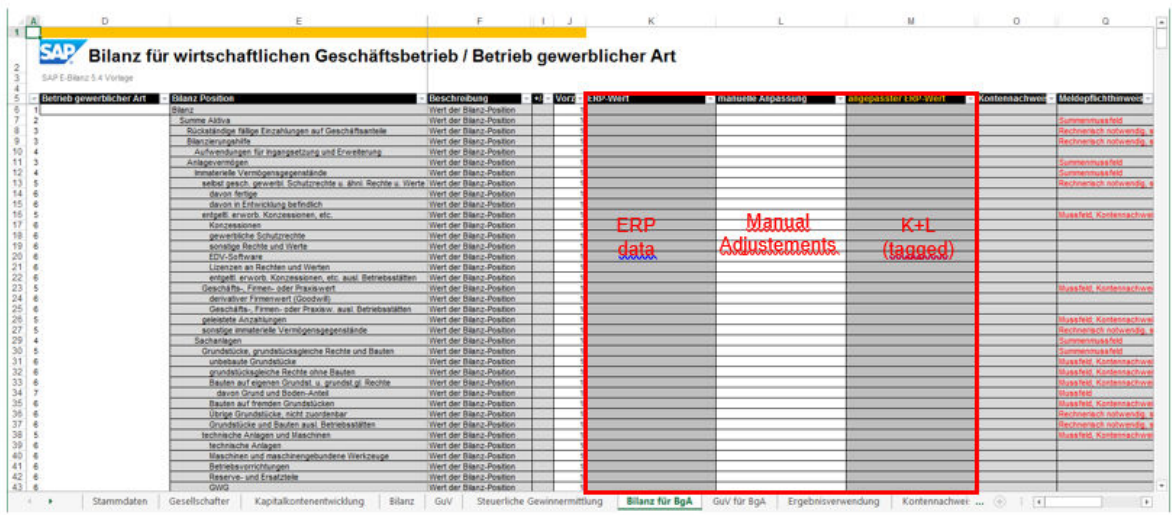

- With the exception of the items for which text information is to be entered, the Microsoft Excel columns*ERP-Wert* (ERP Value), *manuelle Anpassung* (Manual Adjustment), and *angepasster ERP-Wert* (Adjusted ERP Values) contain currency amounts for manual adjustment and column *Kontrolle-1* (Check 1) is used for consistency checks.
- No cells in column *ERP-Wert* can be processed. Data is imported from worksheet *BD6* via cell formulas. Thes cell formulas are the result of a query of accounting data.
- If the item accepts values, you can enter values in the *manuelle Anpassung* column to adjust ERP values manually. By default, subtotals are calculated and displayed in bold type.
- If the item accepts amounts, the *angepasster ERP-Wert* /Adjusted ERP Value) column contains the adjusted values, which are tagged. These values are the total of the values in the *ERP-Wert* (ERP Value) and *manuelle Anpassung* (Manual Adjustment) columns. Values are only displayed in this column under the following conditions:
	- An ERP value exists (OR a manual adjustment exists AND it is not zero)
	- AND the total of the ERP value and the manual adjustment is not zero, AND the *unzulässig für* (Not Permitted For) column displays the *steuerlich* (Tax-Relevant) value.
- The cell in the *angepasster ERP-Wert* (Adjusted ERP Value) column is only editable if the position accepts the *Text* item.
- The data in the *angepasster ERP-Wert* (Adjusted ERP Value) column is tagged by SAP ERP client for E-Bilanz and written to the XBRL instance document.

#### *Kontennachweise* (Account Statements)

In the *Kontennachweis* (Account Statement) column of the income statement for the commercial business / public-owned commercial operation, you can select all items for which one or more account statements exist. Account statements are data that refer to the source of an item in the ERP system (account number, description, amount) and are in the table of the *Kontennachweis* worksheet.

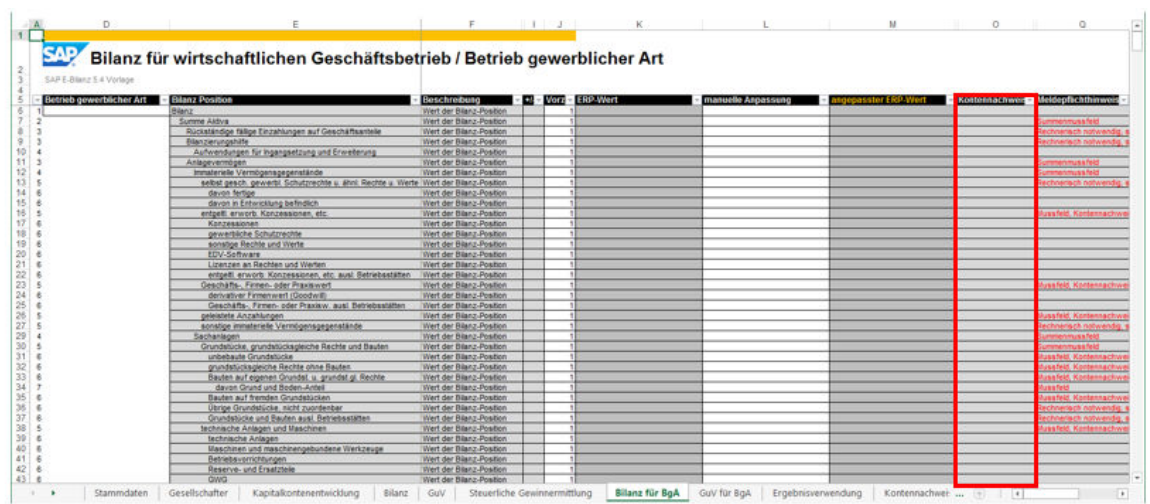

If an amount exists for the current item AND at least one account statement for the current item was found in the account statement table (see *Kontennachweis* worksheet), the account statement column cell is displayed with a white background so that you can select value **X**.

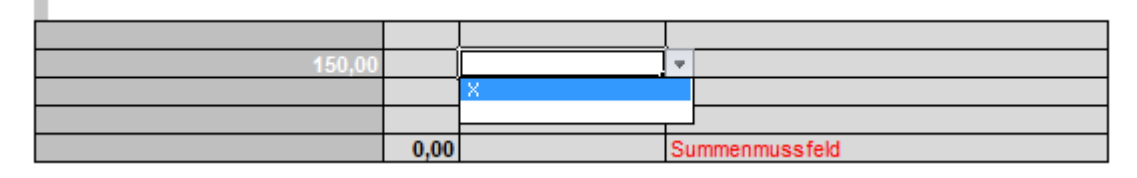

All account statements of the item are tagged, registered in the instance document, and submitted to the tax authority only if you select value **X**.

# <span id="page-42-0"></span>**12 Ergebnisverwendung**

This report contains detailed information about the profits and losses of the fiscal year. Each row corresponds to one XBRL item. Result usage only exists in the core and industry templates.

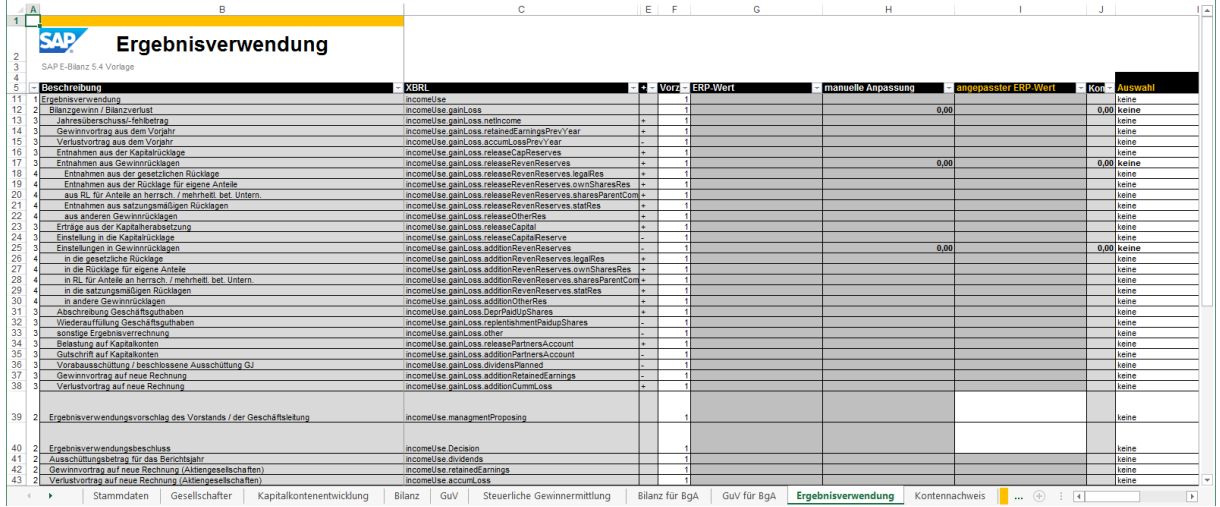

Definition of Columns

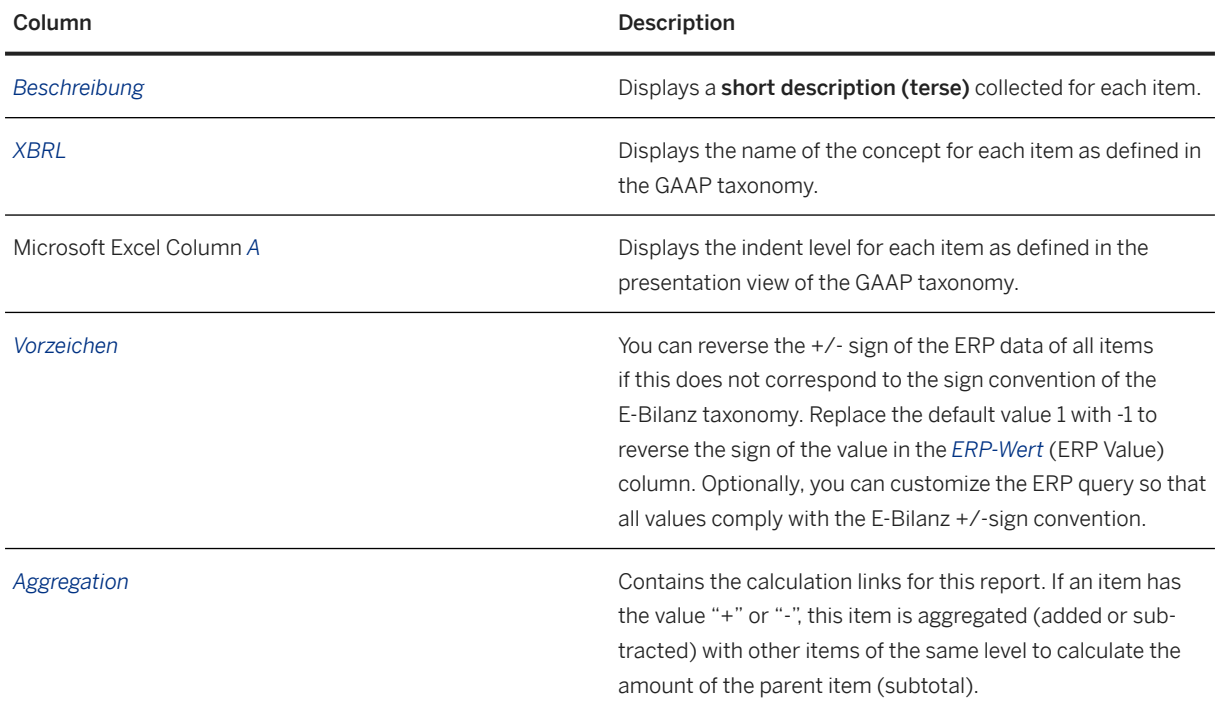

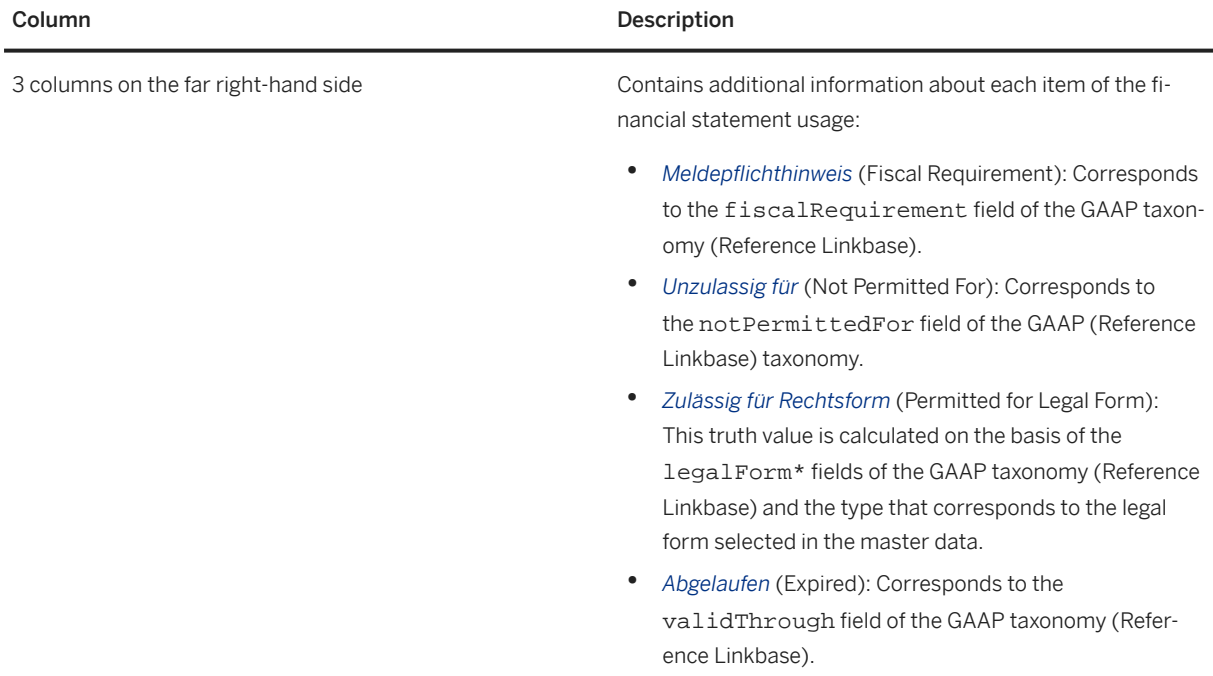

The branch template also contains the *zulässig für Branche* (Permitted for Industry) column, which displays if the data for the industry selected in the master data is permitted or not.

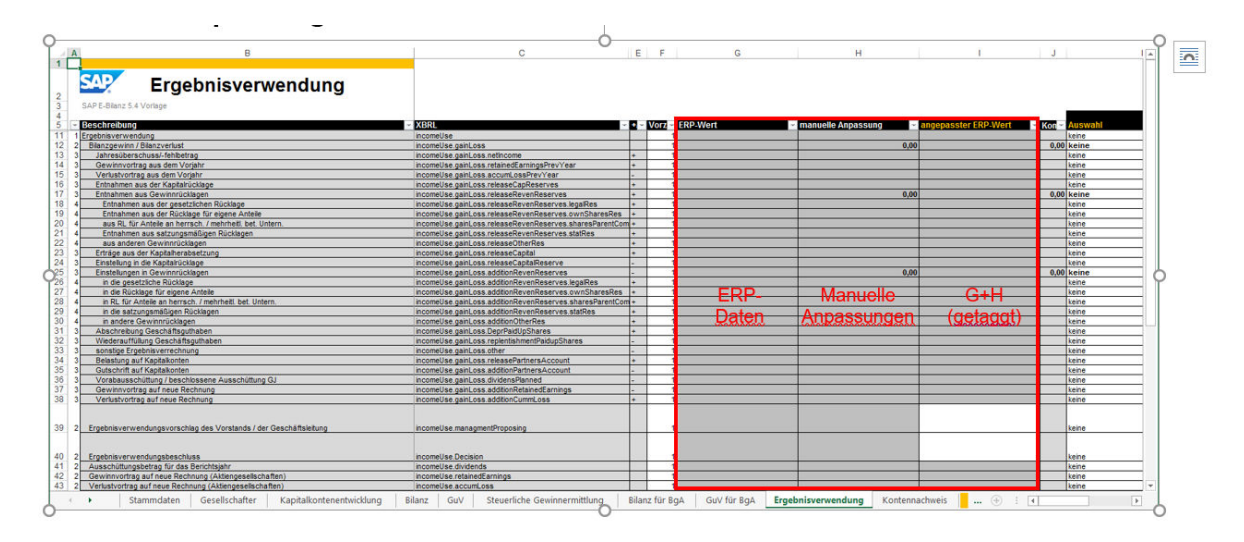

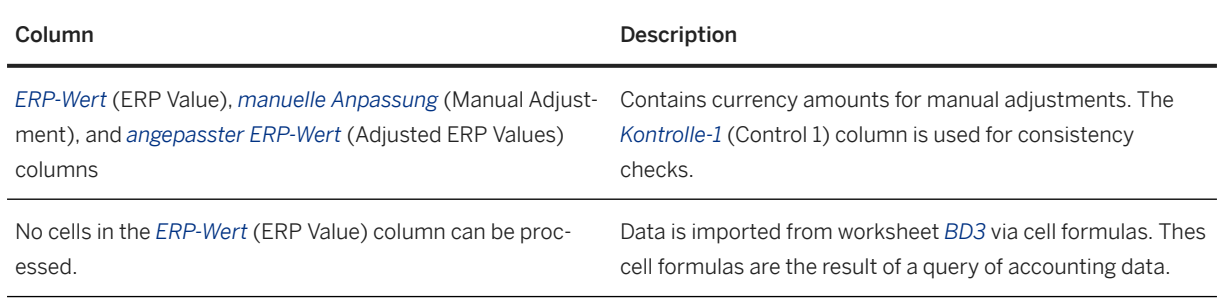

### Definition of Columns

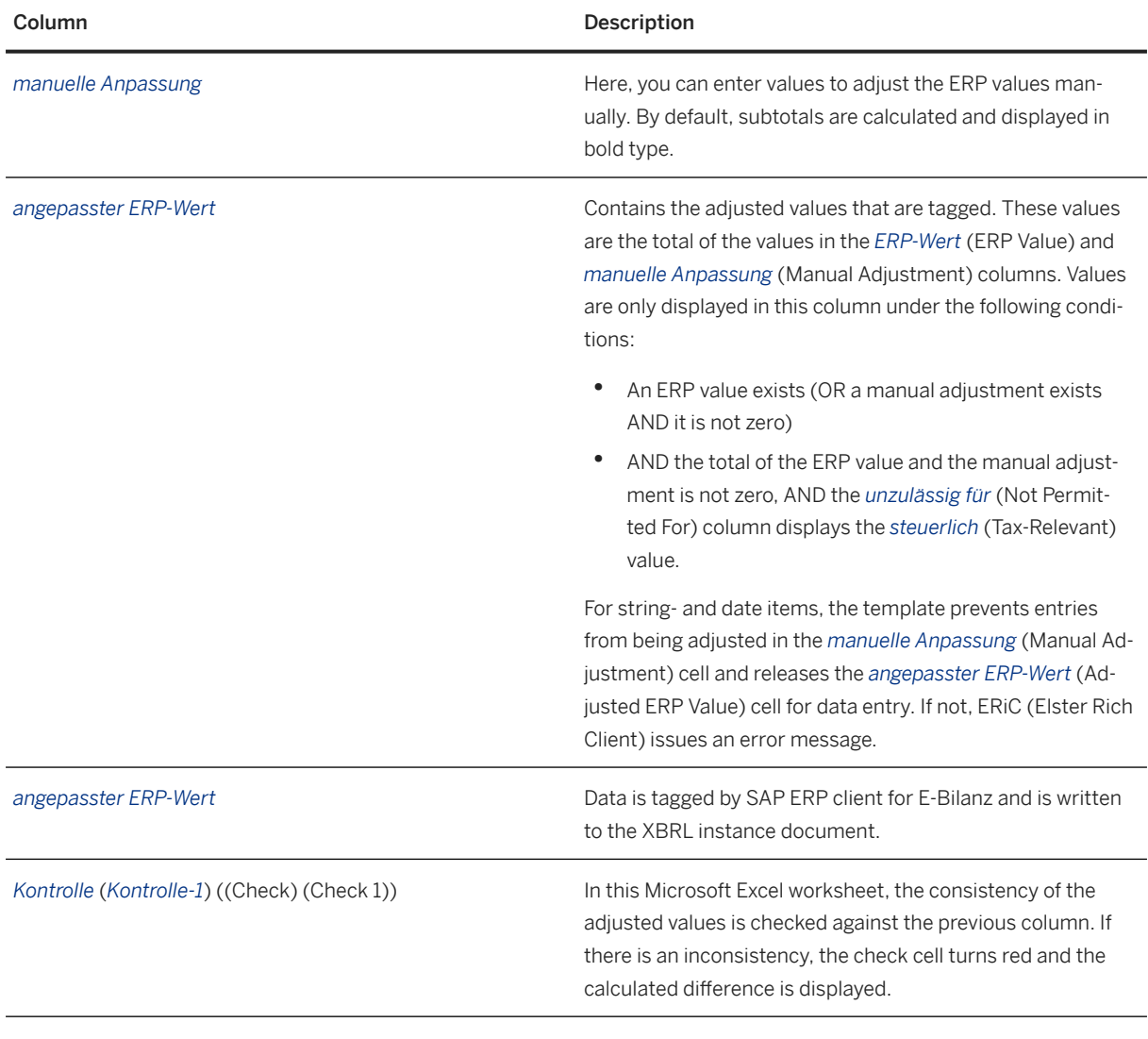

### Example

Example. Inconsistency **Example.** Inconsistency **. This check cell displays a difference of 1.00 Euro between** the subtotal and the child items. If the difference is so small, this generally points to a rounding error in the report.

### **<u>⊙</u>**Note

In the special case that adjustments are made to child items that do not contain any ERP amount and the total of these manual adjustments to the parent item is zero, the user must unlock the *ERP-Wert* (ERP Value) cell and enter value **0**. The zero value is then displayed as an *angepasster ERP-Wert* (Adjusted Value) and is tagged in the final instance document.

#### *Kontenüberleitungen* (Account Transfers)

When transferring accounts, the HGB items from the ERP system are transferred to the tax balance sheet values.

Here, the *Auswahl* (Selection) to *Steuerbilanz-Wert* (Tax Balance Sheet - Value) columns contain data to make manual adjustments and the *Kontrolle-2* (Check 2) column is used for consistency checks.

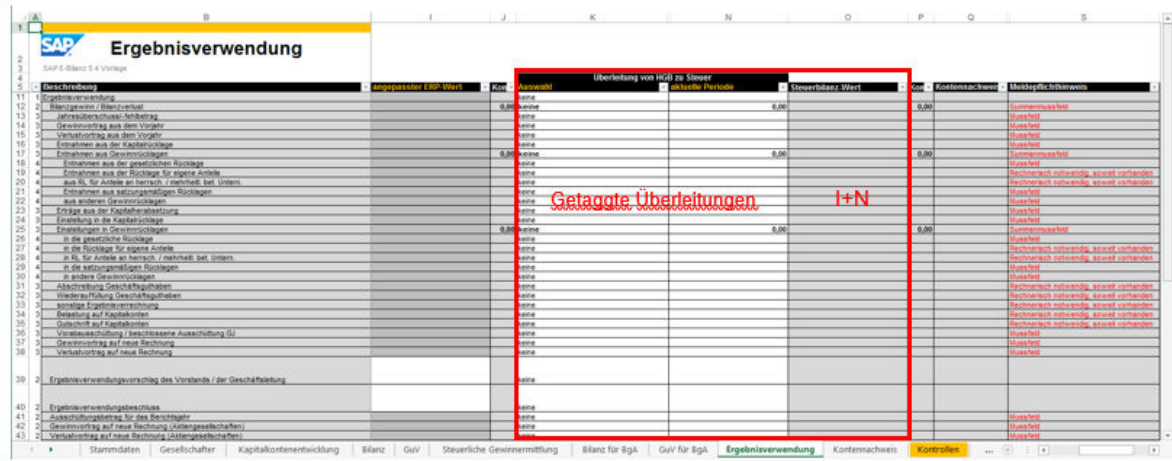

Columns Relevant for Account Submission

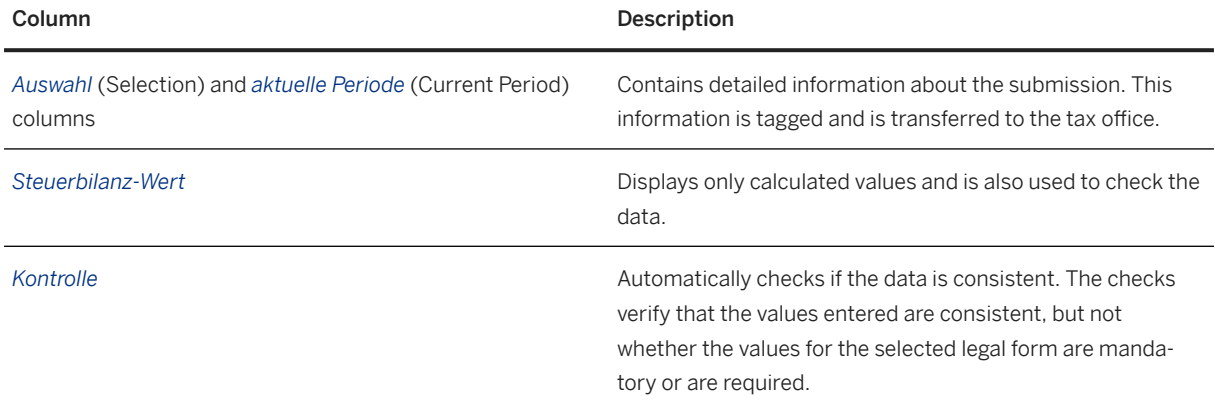

This range corresponds to the following tuple elements of the GAAP taxonomy:

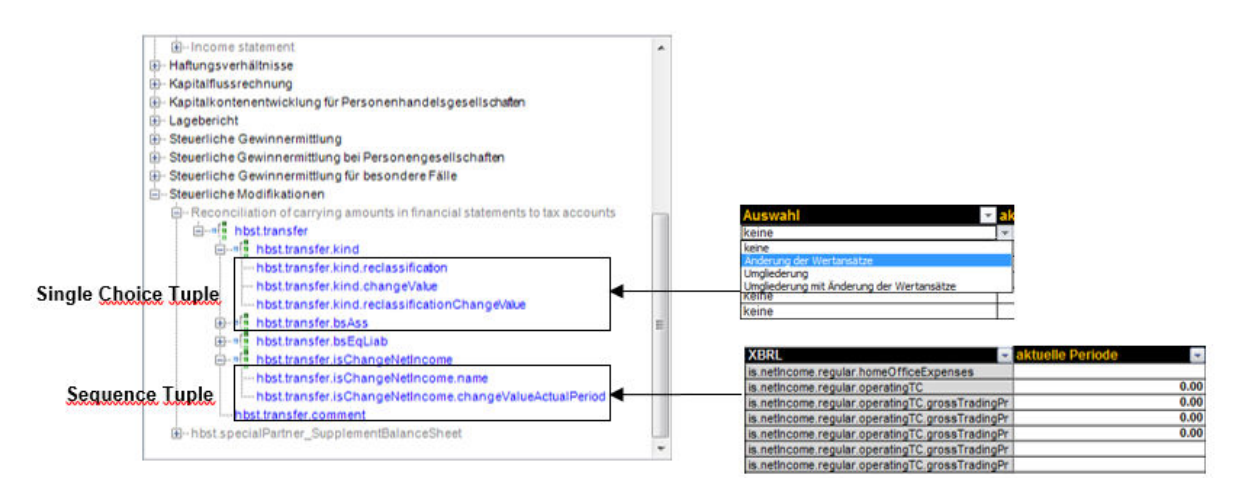

In the *Auswahl* (Selection) column, you can select the type of reclassification you want to use. No transfer is carried out by default (value *keine* (None)).

Three types of transfer are permitted:

- *Änderung der Wertansätze* (Value Adjustment): Value adjustment only
- *Umgliederung*
- *Umgliederung mit Änderung der Wertansätze* (Reclassification with Value Adjustment): Reclassification and value adjustment

The aggregation rules defined in the calculation view of the taxonomy are also valid for this election, that is, the template updates the subtotal automatically with the value selected for the child items. If the submission for a child item is a *Änderung der Wertansätze* (Value Adjustment) and a *Umgliederung* (Reclassification) of another item on the same level, the transfer for the higher-level subtotal is automatically *Umgliederung mit Änderung der Wertansätze* (Reclassification with Value Adjustment).

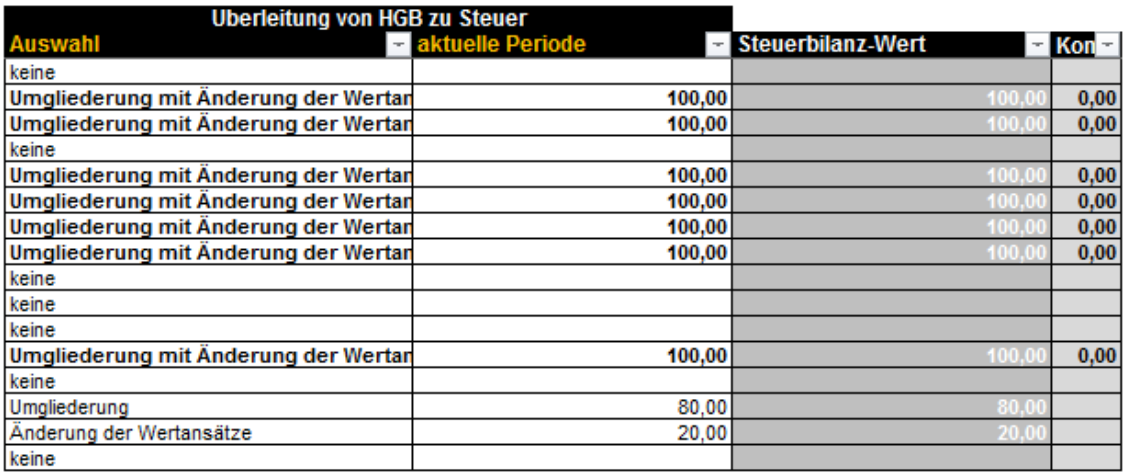

### **<u> CD</u>** Note

You can force the transfer type for a subtotal item. In this case, you interrupt the inheritance rules and the template switches to manual input mode, that is, you must manually define transfers for the entire hierarchy.

In the *aktuelle Periode* (Current Period) column, enter the possible change values for the current period.

The template automatically adds the values to the higher-level items as defined in the Calculation Linkbase of the taxonomy. The Calculation Linkbase of the GAAP taxonomy is frequently used in templates except for when errors were corrected.

In the Spalte *Steuerbilanz-Wert* (Tax Balance Sheet - Value) column, you can see the final values of the items after manual adjustment and transfer. These values that cannot be processed are not part of the tax declaration because they can easily be calculated by the tax office by using the data in other columns.

The second *Kontrolle* (Check) column checks the consistency of the item values after transfer. If all cells are equal to 0.00 or do not contain a value, no consistency error is displayed. Otherwise, one or more control cells are highlighted in red and display the calculated difference for the subtotal. An example of this would be:

#### -95 000.00

*Kontennachweise* (Account Statements)

In the *Kontennachweis* (Account Statement) column of the balance sheet for the commercial business / public-owned commercial operation, you can select all items for which one or more account statements exist. Account statements are data that refer to the source of an item in the ERP system (account number, description, amount) and are in the table of the *Kontennachweis* worksheet.

Multiple accounts of the ERP system can be aggregated to report an XBRL item.

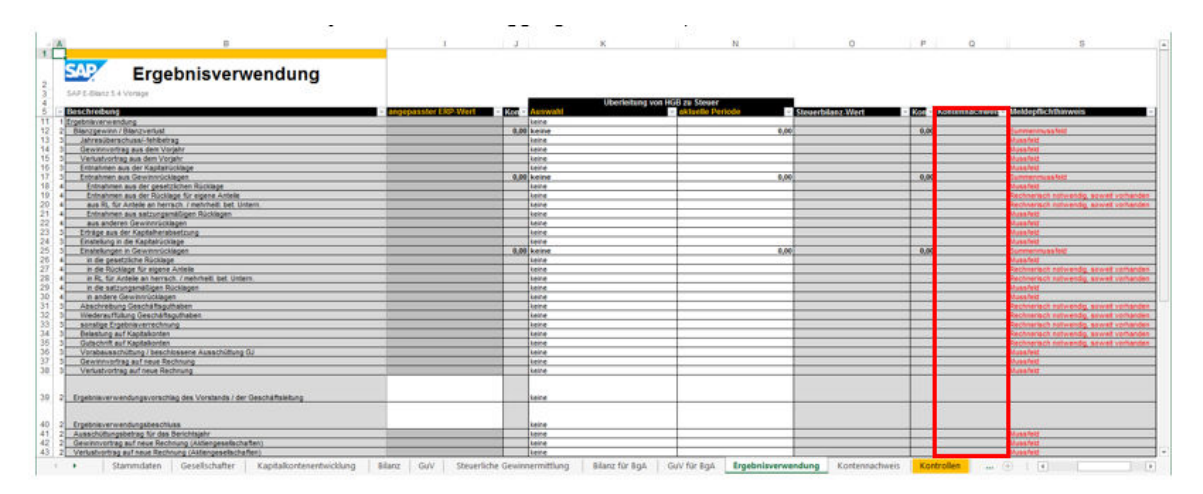

As you can see from the screen shot above, the cells of the *Kontennachweis* (Account Statement) column cannot be edited (dark gray background). This means that no detailed information was found in the account statement table (next worksheet) or that no amount exists for these items.

If an amount exists for the current item AND at least one account statement for the current item was found in the account statement table (see *Kontennachweis* worksheet), the account statement column cell is displayed with a white background so that you can select value **X**.

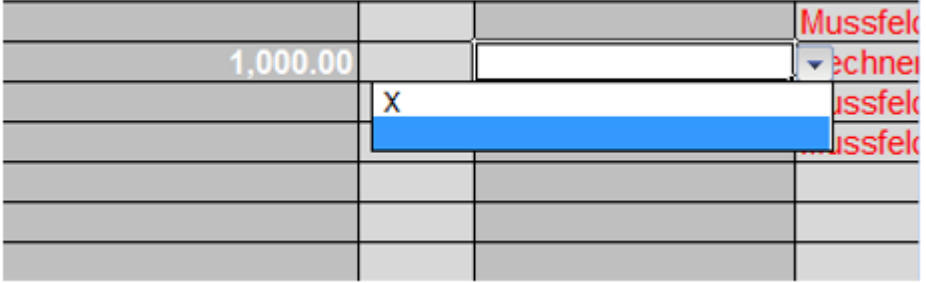

All Account statements of the item are tagged, registered in the instance document, and submitted to the tax authority only if you select value **X**.

# <span id="page-48-0"></span>**13 Steuerlicher Betriebsvermögensvergleich**

The "steuerliche Betriebsvermögensvergleich" (Comparison of Company Assets for Tax Purposes) (BVV) is defined on a separate worksheet called *Steuerlicher Betriebsvermögensvergleich* (Tax Comparison of Operating Assets). The data must be entered manually in this worksheet.

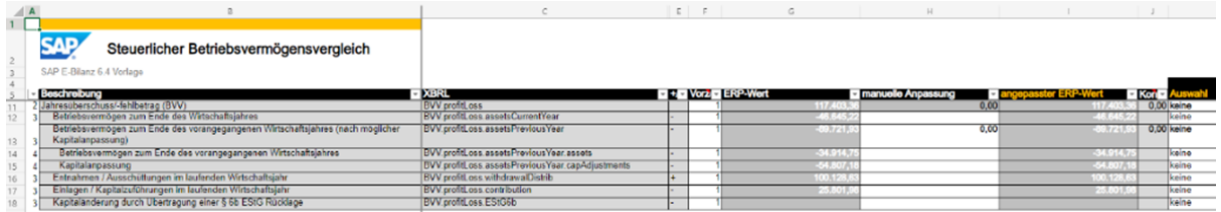

While the "Tax Comparison of Operating Assets" report part was introduced in taxonomy version 6.2 and its transfer was previously voluntary, the transfer of this report part with value is mandatory for all taxonomy types with the introduction of Taxonomy version 6.4.

### **Calculation of the Comparison of Company Assets for Tax Purposes**

The following calculation schema applies to all electronic financial statement transfers based on Taxonomy version 6.4:

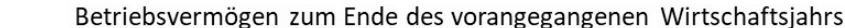

Kapitalanpassungen  $\ddot{+}$ 

Betriebsvermögen zum Ende des vorangegangenen Wirtschaftsjahrs (nach möglicher  $=$ Kapitalanpassung)

*Betriebsvermögen zum Ende des vorangegangenen Wirtschaftsjahrs (nach möglicher Kapitalanpassung)* (Business Assets at the End of the Previous Fiscal Year (After Possible Capital Adjustment)) is part of the following calculation schema for calculating the annual net income/net loss (BVV):

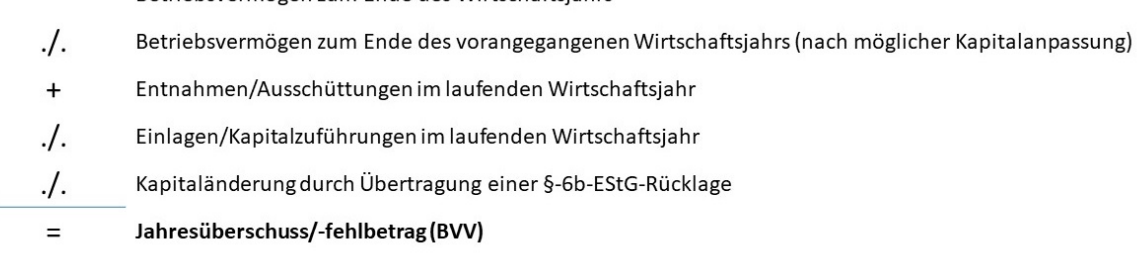

#### Batriahsvarmögan zum Enda das Wirtschaftsjahrs

The items relevant for the comparison of company assets for tax purposes can usually be determined from the chart of accounts used. These items are identified by the accounts used in the posting record.

# <span id="page-50-0"></span>**14 Anlagenspiegel**

The *Anlagenspiegel* (Asset History Sheet) worksheet displays the 3-dimensional table area. The primary dimension *Wertentwicklung* (Changes in Value) is shown on the X axis (see column headers *Buchwert Ende* (Book Value End) to *Buchwert Anfang*) (Book Value Start).

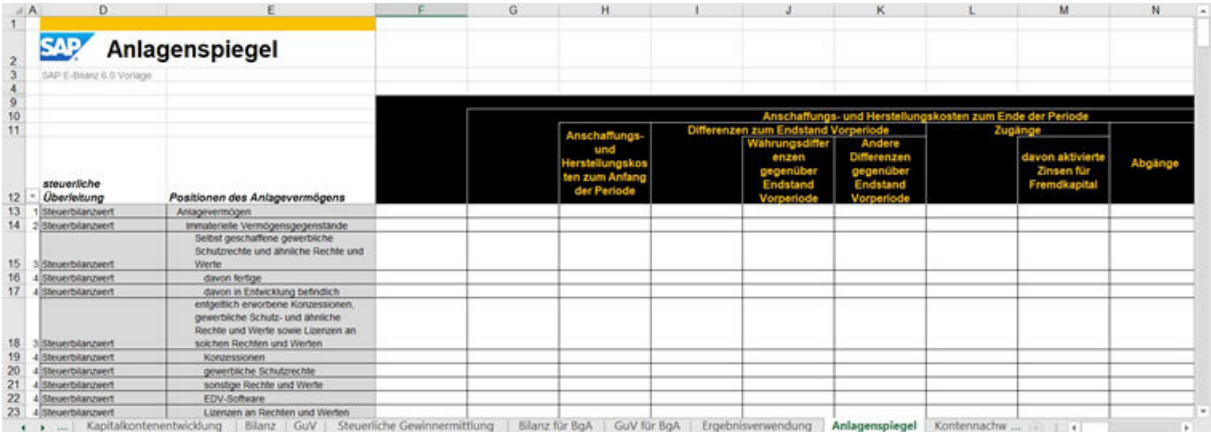

The term *Anlagenspiegel* has been used synonymously for the term *Anlagengitter* mentioned legally in § 274a No. 1 HGB since the first taxonomy version.

The *Positionen des Anlagenvermögens* (Fixed Asset Items) column displays a short description (terse) for each item. This is one of two secondary dimensions displayed on the Y axis. The fixed asset items correspond to the section of the same name in the financial statement.

The *steuerliche Überleitung* (Tax Reconciliation) column specifies the type of the value in the input area. This is one of two secondary dimensions displayed on the Y axis. The template supports the *Steuerbilanzwert* (Tax Base) characteristic value. It is expected that tax bases are supplied by ERP or that tax bases are entered manually.

The Microsoft Excel column *A* displays the indent level for each item. In contrast to the presentation view of the GAAP taxonomy, this is normalized so that it starts with 1 instead of 6 (compare with report component *Bilanz*).

#### **O** Note

The following columns are inverted. This is done to harmonize the plus/minus signs required by ELSTER in the taxonomy with the plus/minus signs delivered from ERP:

- Retirements
- Accumulated depreciation
	- Accumulated depreciation at the beginning of the period
	- Depreciation, special depreciation, and other deductions in the period
		- Ordinary depreciation
		- Unplanned depreciation
		- Special depreciation
- Reduction amount in accordance with § 7g Section 2 EStG
- Non-allocable miscellaneous impairment losses
- Retirements not affecting P&L

This is done by selecting *ERP Werte* (ERP Values) under *Datenquelle* (Data Source). When changing to *Manuell/Andere* (Manual/Other), no inversion occurs.

# <span id="page-52-0"></span>**15 Kontennachweis**

#### *Kontennachweis* (Account Statement)

In the default setting, this table is loaded with data from the *BD4* worksheet (*ERP-Abfrage*) (ERP Query). However, you can also enter account statements manually.

#### **<u> G Note</u>**

By default, these tables contain 5000 rows. To extend the account statement table, please do NOT add rows directly, but use the Copy & Paste function to duplicate existing rows so that the formulas and dropdown lists can be re-used in the newly-added rows.

To transfer account statements, you must select the *Kontensalden zu einer oder mehreren Positionen* (Account Balances for One or More Items) option on the *Stammdaten* (Master Data) worksheet by entering the value **X**. Then you can transfer account statements for financial statement-, P&L-, determination of taxable income-, and result usage items by entering the value **X** in the *Kontennachweis* (Account Statement) column.

In the opposite case, if you do not want to transfer account statements, simply do not select the *Kontensalden zu einer oder mehreren Positionen* (Account Balances for One or More Items) option on the *Stammdaten* (Master Data) worksheet. Also remove all **X** values from the *Kontennachweis* (Account Statement) column. Otherwise, the items for transferring account statements are read and ERiC (Elster Rich Client) may issue error messages.

Each row corresponds to the description of an account statement that is linked to an item. Multiple account statements may exist for the same item. The amounts are then aggregated:

- Name der Position (Textfeld)
- Kontonummer (Textfeld)
- Kontobeschreibung (Nummer)
- Kontosaldo

The following is an example of the *Kontennachweis* (Account Statement) worksheet.

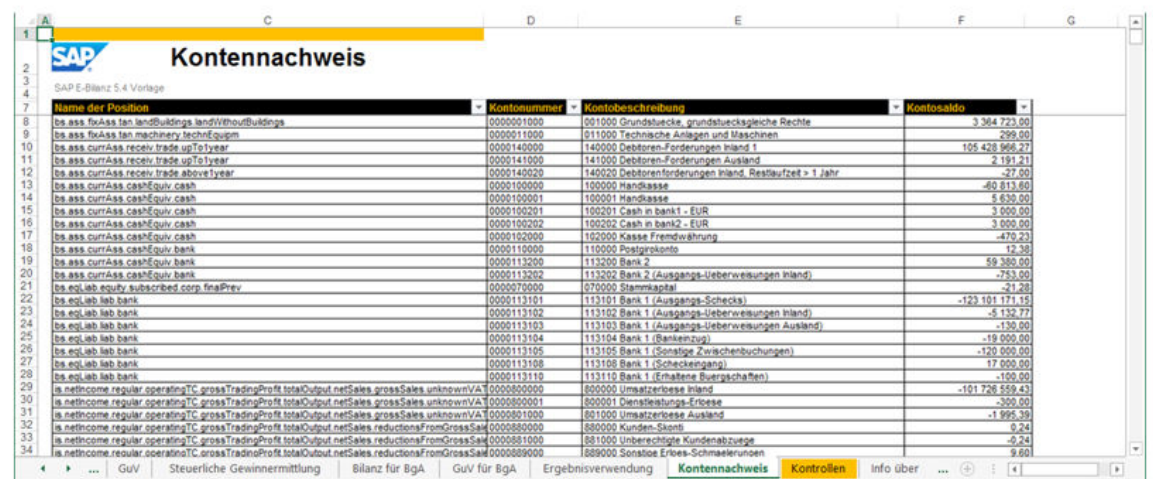

In the following, you see the corresponding tuple in the GAAP taxonomy:

All account statements are tagged for the item and are transferred to the tax office via the instance document only if you have selected value **X** in the *Kontennachweis* (Account Statement) column of the report.

# <span id="page-54-0"></span>**16 Kontrollen**

The *Kontrollen* (Checks) worksheet give you a quick overview of the data consistency in your E-Bilanz workbook before you continue with the electronic transfer. This dashboard can dramatically speed up implementation of your E-Bilanz process with the tax office because it reduces the time for correcting consistency errors. The *Kontrollen* (Checks) worksheet can be adjusted so that you can add your own checks.

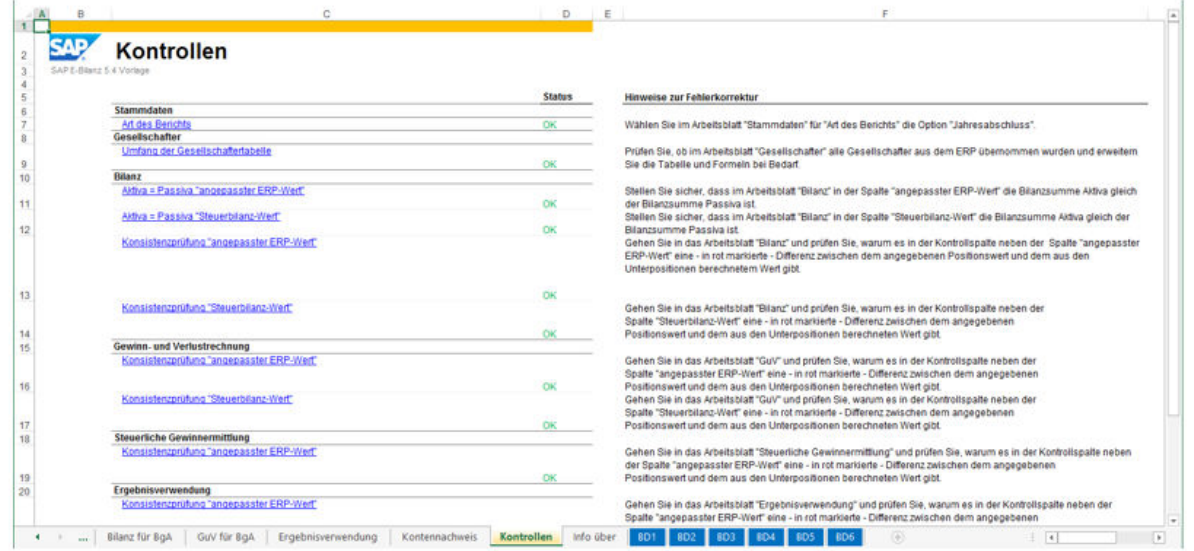

The list of checks is structured by worksheet. The status can be *OK* or *Falsch* (False). Microsoft Excel column *F* displays explanations how you achieve a valid status for each workbook check.

Multiple single checks can be responsible for a status, for example, the consistency checks in the reports ("Konsistenzprüfung…"/Consistency Check...) check that all values in the *Kontrolle* (Check) column are OK (0 or no value).

If you click on the description of the check, you jump to the corresponding location in the workbook.

# <span id="page-55-0"></span>**17 Validation**

 $\bar{m}$ 

During the validation, preview, or transfer of a tax balance sheet with SAP ERP client for E-Bilanz, a control pane displays the ELSTER Rich Component (ERiC) action log.

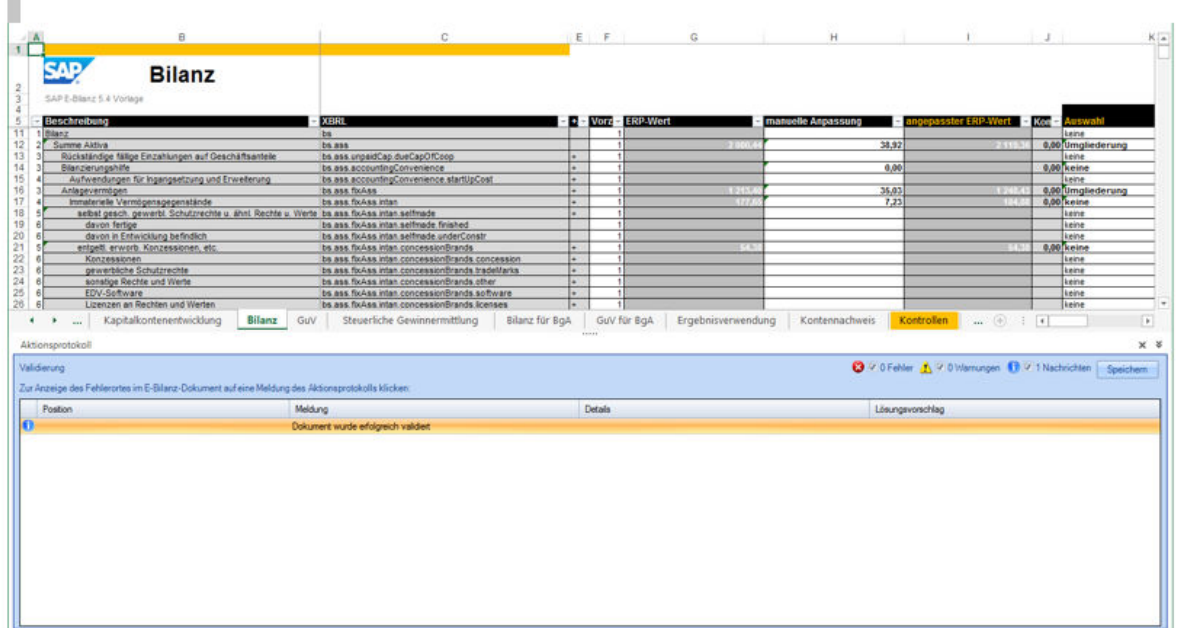

There are three types of messages: Errors, warnings, and messages.

Click on a message in the action log to display the error location in the E-Bilanz document.

For more information, see SAP Note [1749904](http://help.sap.com/disclaimer?site=https://me.sap.com/notes/1749904)

# <span id="page-56-0"></span>**18 Appendix**

#### *Interface for ERP Queries*

The Microsoft Excel content for SAP ERP client for E-Bilanz provides you with a flexible and automated solution for transferring the tax balance sheet and covers the needs of all industries. With these templates, you do not need to tag any data; the ERP queries only have to correspond to a predefined format. The ERP query format is the same for all templates: Core, Banking, Insurance, and Industries.

You can write ERP queries by using BEx (Business Explorer) or similar Microsoft Excel-based interfaces.

#### *Data Format*:

All values are in text format.

Dates have the following format: MM.DD.YYYY

Value **X** means WAHR (TRUE) and no value means FALSCH (FALSE).

#### *Query Worksheets*

#### Worksheet BD1

Worksheet *BD1* contains the first part of the *Stammdaten* (Master Data) from the ERP system. Example Worksheet *BD1*:

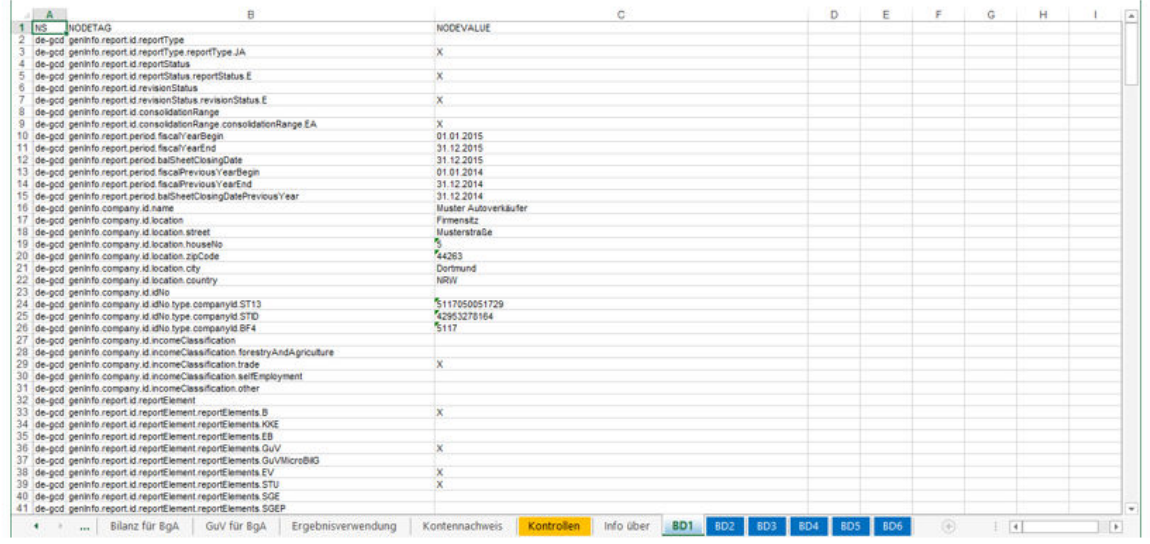

Columns in Worksheet BD1

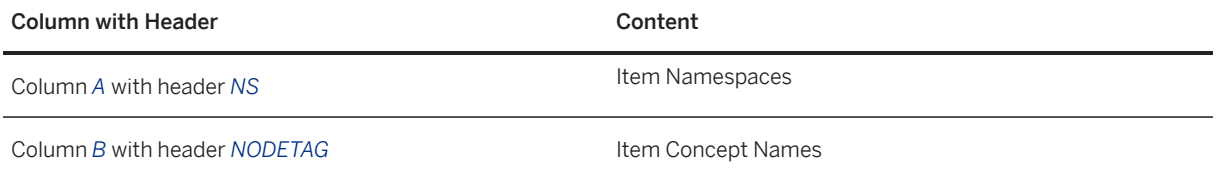

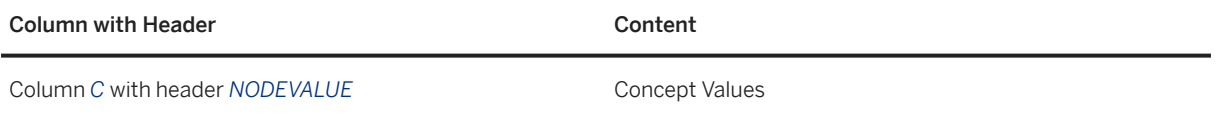

The master data is identified by concatenating the namespaces in column *A* and the item name in column *B*, which form the *Qualified Name* (or *QName*) of the XBRL concept. Because all master data concepts have the same namespace (*de-gcd*), a LOOKUP formula is used with the item names to load all data of the *Stammdaten* (Master Data) worksheet to the current version of the templates.

#### Worksheet BD2

Worksheet *BD2* contains the list of stakeholders (second part of the master data) from the ERP system. It is used to load the *Gesellschafter* (Stakeholder) worksheet with data. Example Worksheet *BD2*:

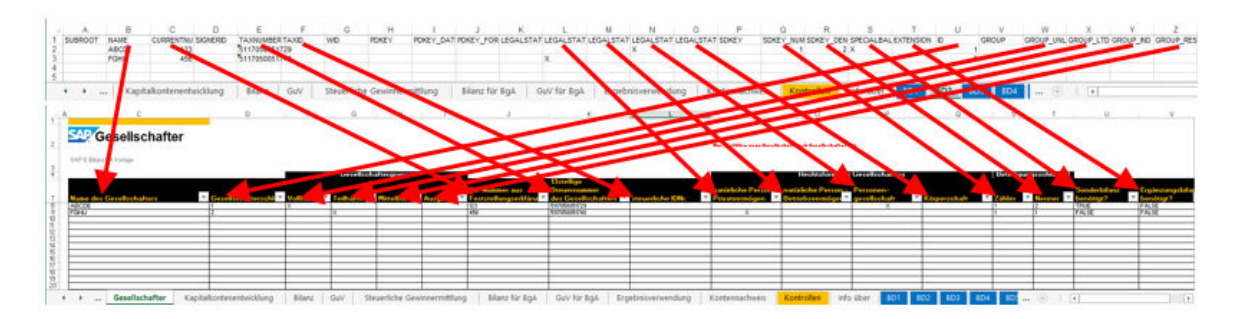

In the current version of the templates, only data from the following columns is used to load the table of stakeholders:

#### Columns in Worksheet BD2

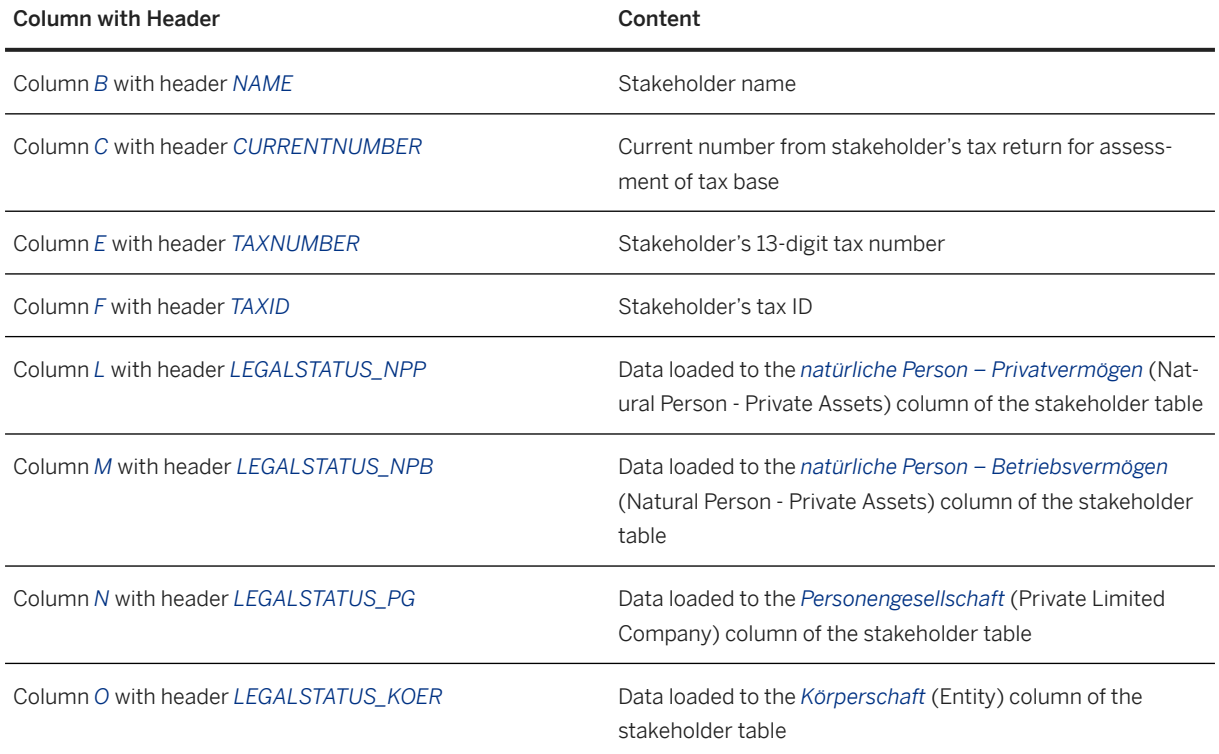

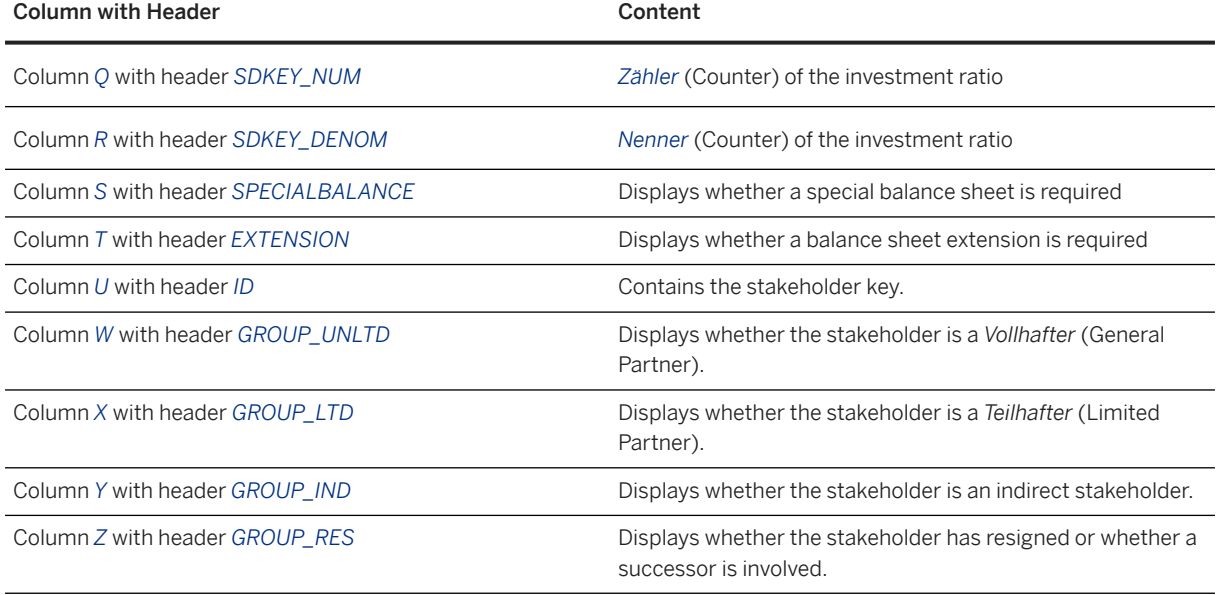

All stakeholders in the stakeholder table are arranged in the sequence of the rows from worksheet *BD2*.

#### Worksheet BD3

Worksheet *BD3* contains the balance sheet item values from the ERP system. Example Worksheet *BD3*:

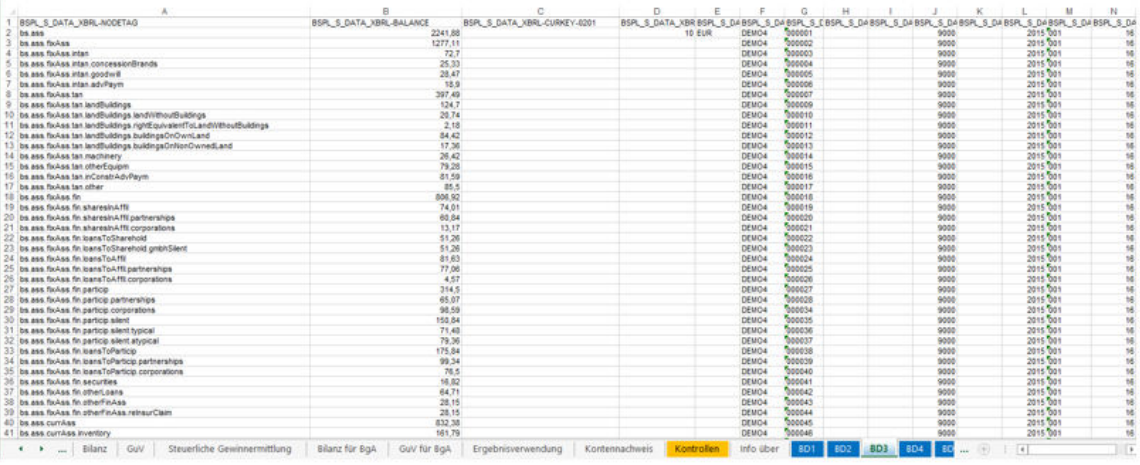

In the current version of the templates, only data from the following columns is used to load the financial statement , P&L, taxable income, financial statement usage, and the appendix:

Columns in Worksheet BD3

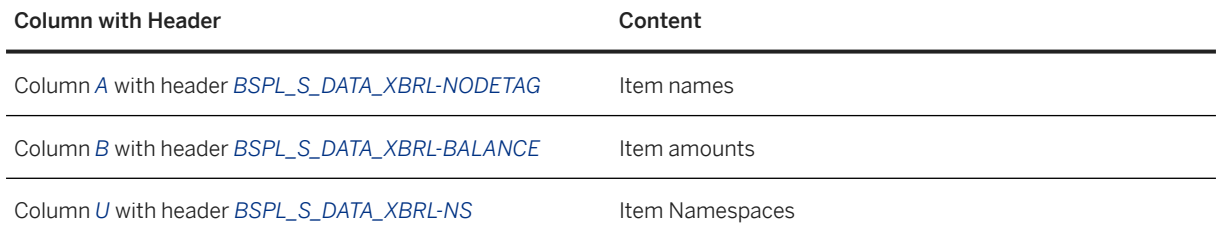

The accounting data is identified by concatenating the namespaces in column *U* and the item name in column *A*, which form the *Qualified Name* (or *QName*) of the XBRL concept. For performance reasons, a LOOKUP formula is used on the QName to load values only for items that have the same names and different namespaces (*de-gaap-ci und de-bra*). To do this, the item name in column *A* is used as a key.

If column *J* with header *BSPL\_S\_DATA\_XBRL-CCODE* is empty, it is because you have selected data for more than one company code from the ERP system. SAP ERP client for E-Bilanz aggregates the values of all available company codes if the data selection is not restricted to one company code.

#### Worksheet BD4

Worksheet *BD4* contains detailed information about account statements from the ERP system. The following is an example of worksheet *BD4* with a corresponding account statement table:

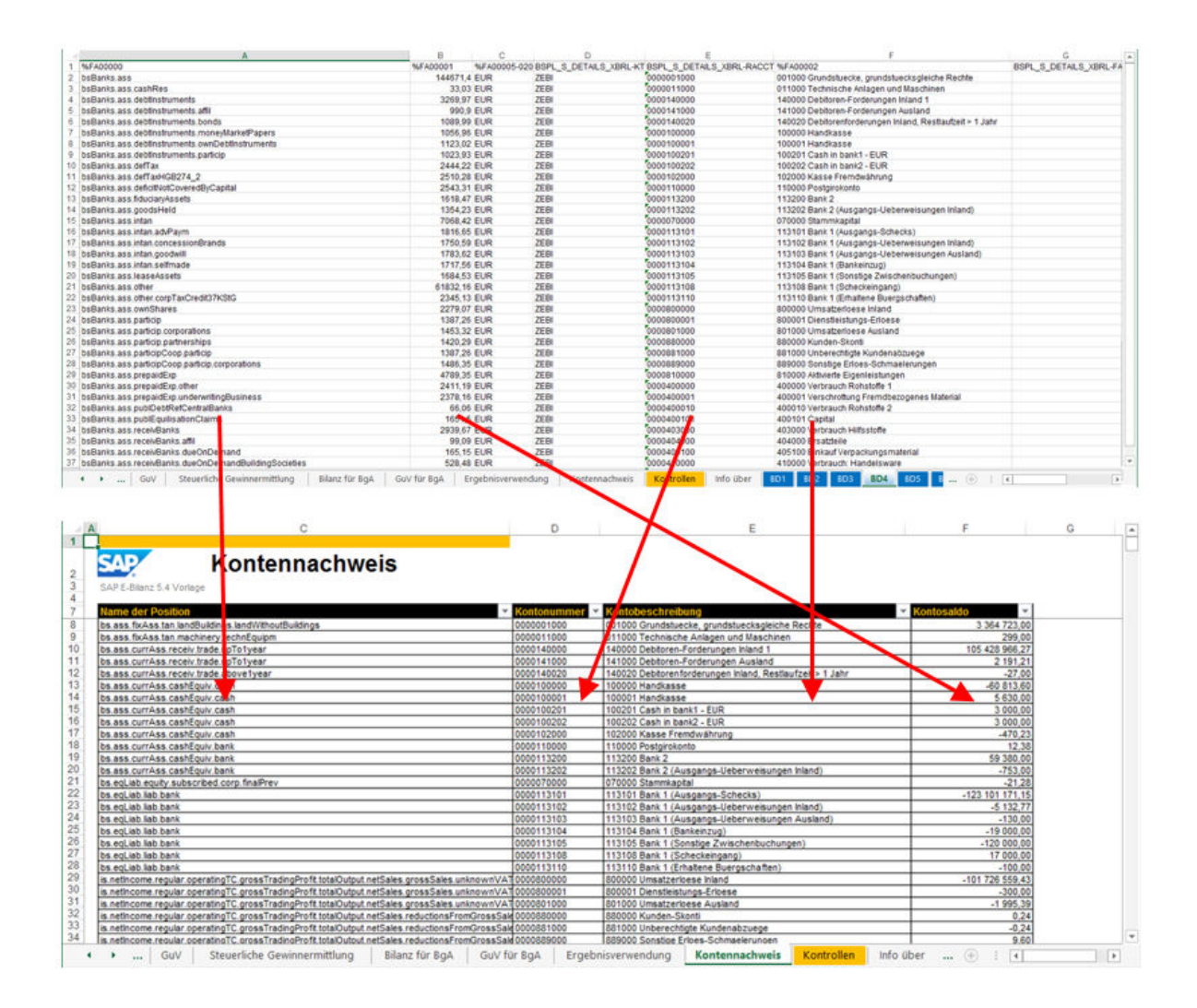

In the current version of the templates, only data from the following columns of worksheet *BD4* is used to load the account statement table:

Columns in Worksheet BD4

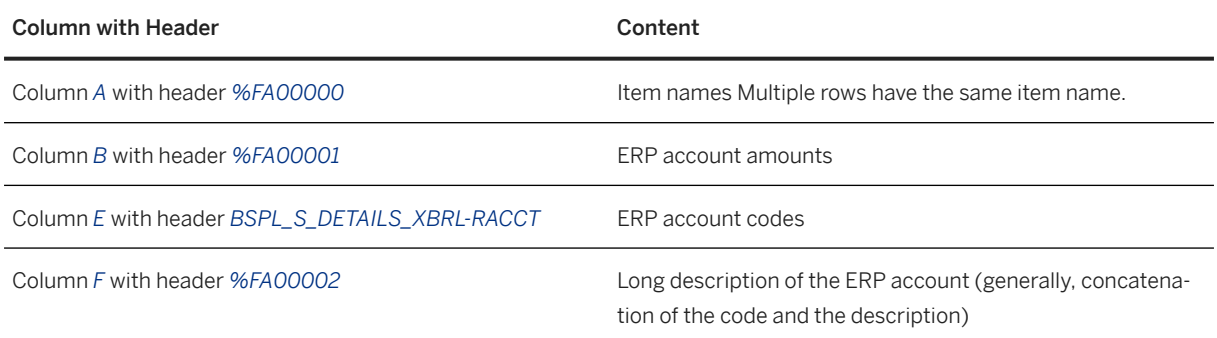

The detailed information listed in the *Kontennachweis* (Account Statement) worksheet is displayed in the sequence of rows in worksheet *BD4*.

#### Worksheet BD5

Worksheet *BD5* contains the capital account data of the stakeholder. It is used to load the *Kapitalkontenentwicklung* (Statement of Changes in Capital Account) worksheet with data. Example Worksheet *BD5*:

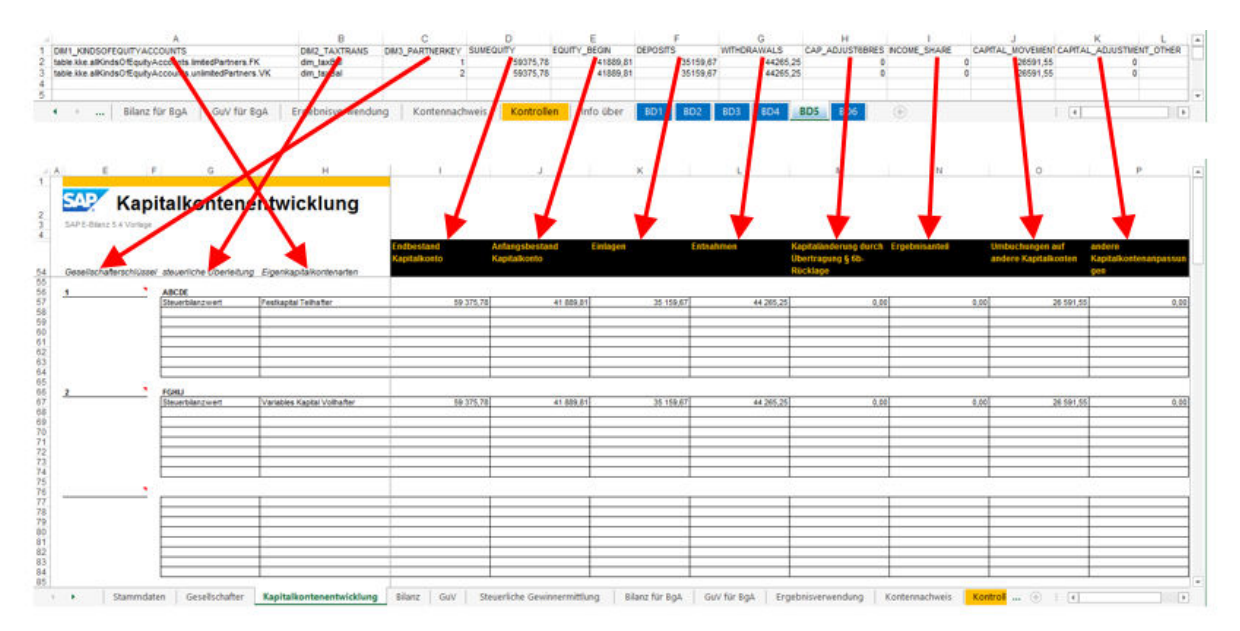

#### Worksheet BD6

Worksheet *BD6* contains the financial statement and income statement for public-owned commercial operations. It is used to fill the *Bilanz für BgA* (Financial Statement for Public-Cwned Commercial Operations) and *GuV für BgA* (Income Statement for Public-Owned Commercial Operations) worksheets with data. Example Worksheet *BD6*:

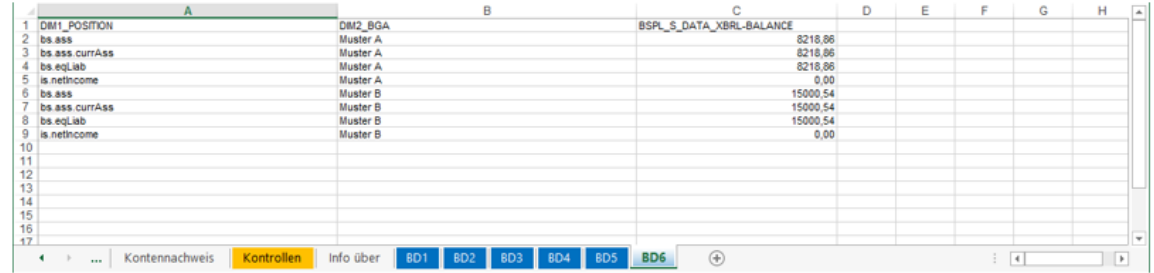

#### Worksheet BD7

Worksheet *BD7* contains the items of the asset history sheet. It is used to populate the *Anlagenspiegel* (Asset History Sheet) worksheet with data.

# <span id="page-62-0"></span>**19 Frequently Asked Questions**

Question: A value of 0.00 is not transferred to the *angepasster ERP-Wert* (Adjusted ERP Value) column.

#### Solution:

- 1. Choose *Überprüfen Blattschutz aufheben* (Check -> Remove Worksheet Protection).
- 2. Manually transfer the value to the *angepasster ERP-Wert* (Adjusted ERP Value) column.

## **Important Disclaimers and Legal Information**

## **Hyperlinks**

Some links are classified by an icon and/or a mouseover text. These links provide additional information. About the icons:

- Links with the icon : You are entering a Web site that is not hosted by SAP. By using such links, you agree (unless expressly stated otherwise in your agreements with SAP) to this:
	- The content of the linked-to site is not SAP documentation. You may not infer any product claims against SAP based on this information.
	- SAP does not agree or disagree with the content on the linked-to site, nor does SAP warrant the availability and correctness. SAP shall not be liable for any damages caused by the use of such content unless damages have been caused by SAP's gross negligence or willful misconduct.
- Links with the icon  $\sim$ : You are leaving the documentation for that particular SAP product or service and are entering an SAP-hosted Web site. By using such links, you agree that (unless expressly stated otherwise in your agreements with SAP) you may not infer any product claims against SAP based on this information.

## **Videos Hosted on External Platforms**

Some videos may point to third-party video hosting platforms. SAP cannot guarantee the future availability of videos stored on these platforms. Furthermore, any advertisements or other content hosted on these platforms (for example, suggested videos or by navigating to other videos hosted on the same site), are not within the control or responsibility of SAP.

## **Beta and Other Experimental Features**

Experimental features are not part of the officially delivered scope that SAP guarantees for future releases. This means that experimental features may be changed by SAP at any time for any reason without notice. Experimental features are not for productive use. You may not demonstrate, test, examine, evaluate or otherwise use the experimental features in a live operating environment or with data that has not been sufficiently backed up. The purpose of experimental features is to get feedback early on, allowing customers and partners to influence the future product accordingly. By providing your feedback (e.g. in the SAP Community), you accept that intellectual property rights of the contributions or derivative works shall remain the exclusive property of SAP.

## **Example Code**

Any software coding and/or code snippets are examples. They are not for productive use. The example code is only intended to better explain and visualize the syntax and phrasing rules. SAP does not warrant the correctness and completeness of the example code. SAP shall not be liable for errors or damages caused by the use of example code unless damages have been caused by SAP's gross negligence or willful misconduct.

## **Bias-Free Language**

SAP supports a culture of diversity and inclusion. Whenever possible, we use unbiased language in our documentation to refer to people of all cultures, ethnicities, genders, and abilities.

© 2024 SAP SE or an SAP affiliate company. All rights reserved.

No part of this publication may be reproduced or transmitted in any form or for any purpose without the express permission of SAP SE or an SAP affiliate company. The information contained herein may be changed without prior notice.

Some software products marketed by SAP SE and its distributors contain proprietary software components of other software vendors. National product specifications may vary.

These materials are provided by SAP SE or an SAP affiliate company for informational purposes only, without representation or warranty of any kind, and SAP or its affiliated companies shall not be liable for errors or omissions with respect to the materials. The only warranties for SAP or SAP affiliate company products and services are those that are set forth in the express warranty statements accompanying such products and services, if any. Nothing herein should be construed as constituting an additional warranty.

SAP and other SAP products and services mentioned herein as well as their respective logos are trademarks or registered trademarks of SAP SE (or an SAP affiliate company) in Germany and other countries. All other product and service names mentioned are the trademarks of their respective companies.

Please see <https://www.sap.com/about/legal/trademark.html>for additional trademark information and notices.

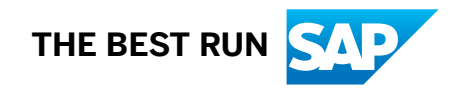